## Inspiron 3847

# Manuale del proprietario

Modello di computer: Inspiron 3847 Modello normativo: D16M Tipo normativo: D16M001

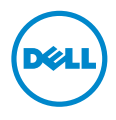

### Messaggi di N.B., Attenzione e Avvertenza

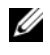

N.B.: Un N.B. indica informazioni importanti che contribuiscono a migliorare l'utilizzo del computer.

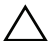

 $\bigwedge$  ATTENZIONE: Un messaggio di ATTENZIONE indica un potenziale danno all'hardware o una perdita di dati nel caso in cui non si seguano le istruzioni.

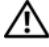

AVVERTENZA: Un messaggio di AVVERTENZA indica un rischio di danni materiali, lesioni personali o morte.

\_\_\_\_\_\_\_\_\_\_\_\_\_\_\_\_\_\_\_\_

#### © 2013 Dell Inc.

2013 - 11 Rev. A00

Marchi commerciali utilizzati in questo documento: Dell™, il logo DELL e Inspiron™ sono marchi commerciali Dell Inc.

# Sommario

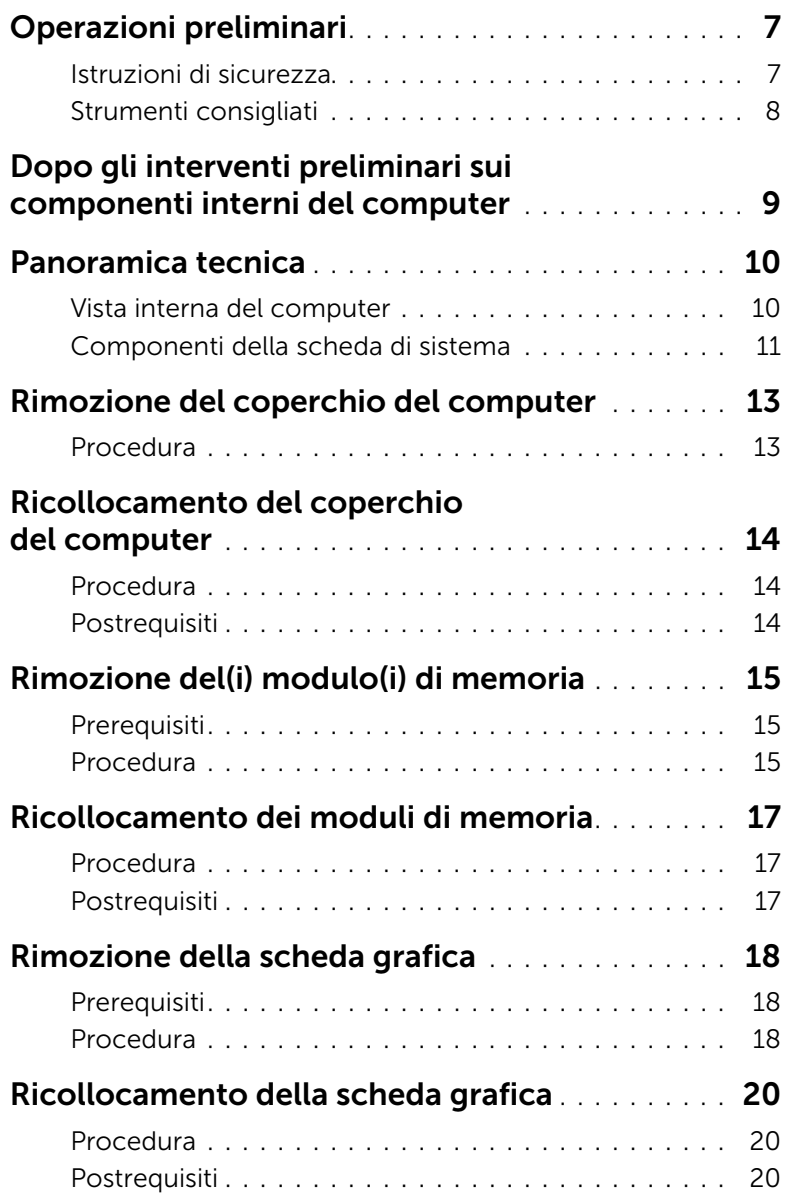

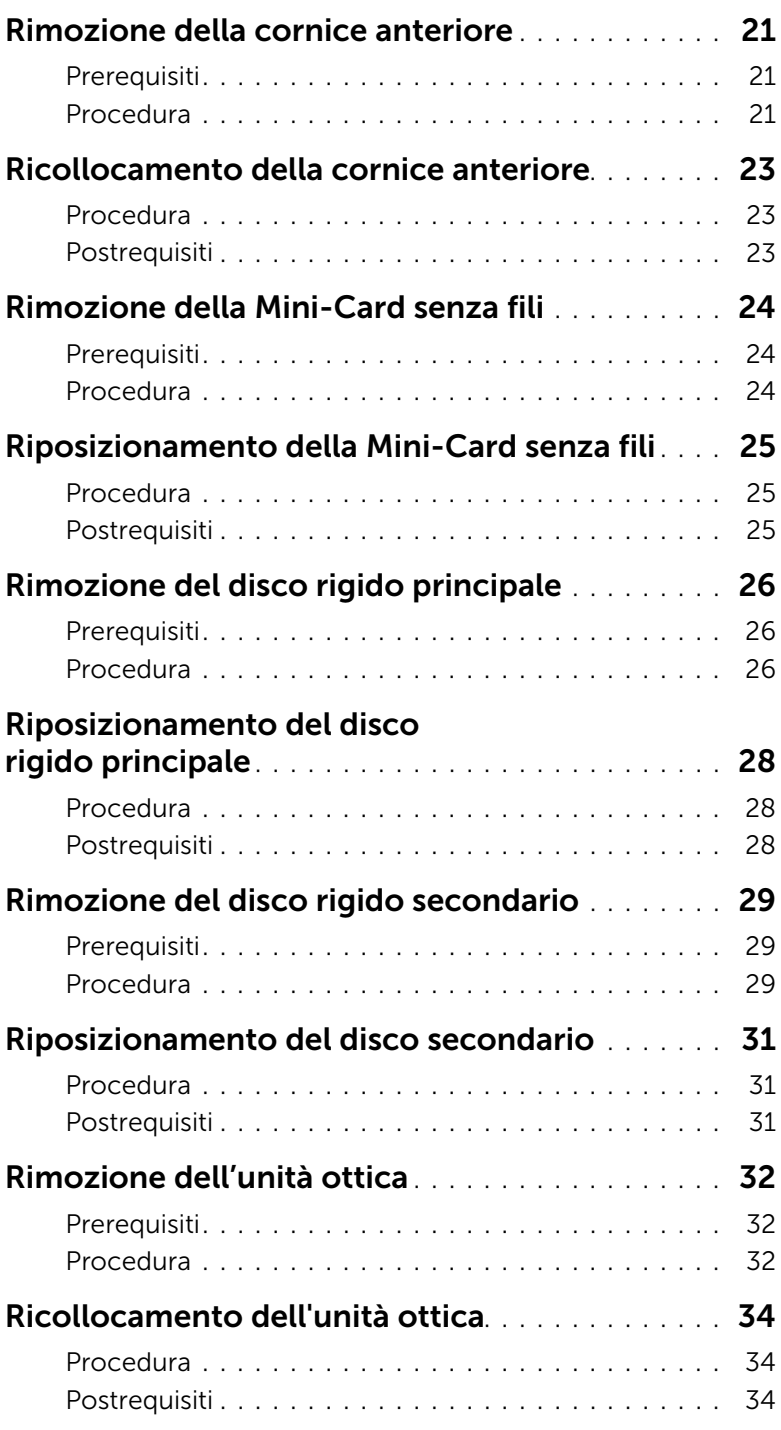

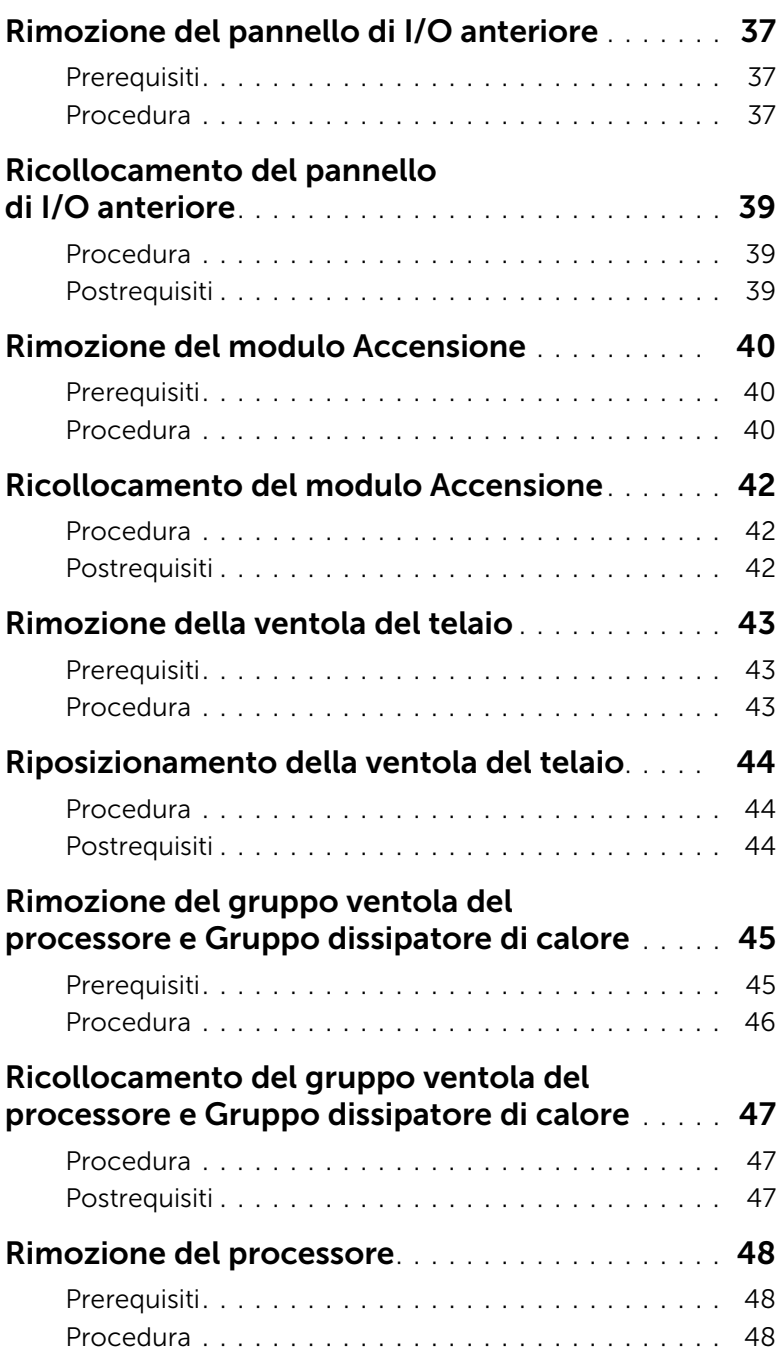

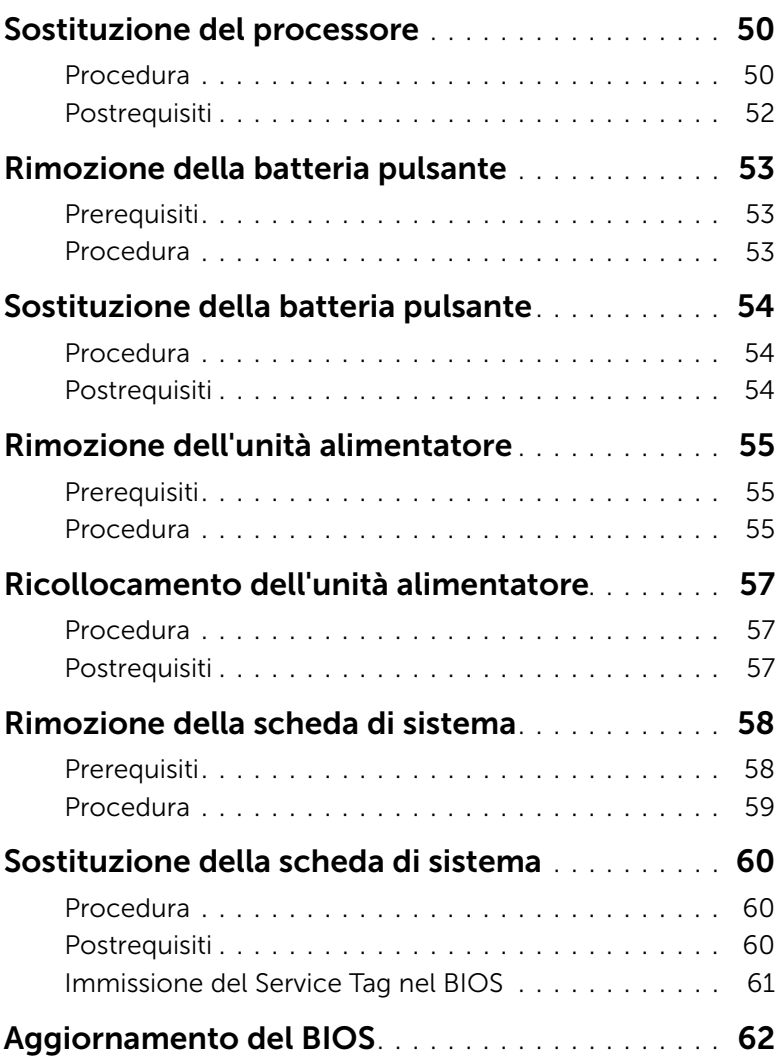

<span id="page-6-2"></span><span id="page-6-0"></span>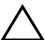

- $\bigwedge$  ATTENZIONE: Per evitare la perdita di dati, salvare e chiudere tutti i file aperti e uscire da tutti da tutti i programmi in esecuzione prima di spegnere il computer.
- 1 Salvare e chiudere tutti i file aperti e uscire da tutti i programmi in esecuzione.
- 2 Spostare il puntatore del mouse nell'angolo in alto o in basso a destra dello schermo per aprire la barra laterale Accessi e fare clic su Impostazioni→ Accensione→ Arresta.

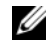

 $\mathbb Z$  N.B.: Se si sta utilizzando un sistema operativo diverso, consultare la documentazione del proprio sistema operativo per le istruzioni di arresto.

- **3** Scollegare il computer e tutti i dispositivi collegati dalle rispettive prese elettriche.
- 4 Scollegare tutti i cavi telefonici, i cavi di rete e i dispositivi collegati dal tuo computer.
- 5 Dopo aver scollegato il computer, tenere premuta l'Accensione per circa 5 secondi per mettere a terra la scheda di sistema.

#### <span id="page-6-1"></span>Istruzioni di sicurezza

Utilizzare le seguenti istruzioni di sicurezza per proteggere il computer da danni potenziali e per garantire la propria sicurezza personale.

AVVERTENZA: Prima di effettuare interventi sui componenti interni, leggere le informazioni sulla sicurezza fornite assieme al computer. Per maggiori informazioni sulle procedure consigliate relative alla sicurezza, consultare la home page Regulatory Compliance all'indirizzo dell.com/regulatory\_compliance.

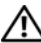

 $\sqrt{N}$  AVVERTENZA: Scollegare tutte le fonti di alimentazione prima di aprire il coperchio o i pannelli del computer. Dopo aver eseguito gli interventi sui componenti interni del computer, ricollocare tutti i coperchi, i pannelli e le viti prima di collegare il computer alla fonte di alimentazione.

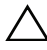

 $\wedge$  ATTENZIONE: Per evitare danni al computer, assicurarsi che la superficie di lavoro sia piana e pulita.

ATTENZIONE: Per evitare danni ai componenti e alle schede, maneggiarli dai bordi ed evitare di toccare i pin e i contatti.

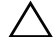

ATTENZIONE: Solo un tecnico di assistenza qualificato è autorizzato a rimuovere il coperchio del computer e ad accedere ad uno dei componenti all'interno del computer. Consultare le istruzioni di sicurezza per informazioni complete sulle precauzioni di sicurezza, sugli interventi all'interno del computer e sulla protezione dalle scariche elettrostatiche.

ATTENZIONE: Prima di toccare qualsiasi componente interno del computer, scaricare a terra l'elettricità statica del corpo toccando una superficie metallica non verniciata, ad esempio sul retro del computer. Nel corso delle varie operazioni, toccare di tanto in tanto una superficie metallica non verniciata per scaricare l'elettricità statica eventualmente accumulata che potrebbe danneggiare i componenti interni.

ATTENZIONE: Per scollegare un cavo, afferrare il connettore o la linguetta di tiramento, non il cavo stesso. Alcuni cavi sono dotati di connettori con linguette di blocco o viti a testa zigrinata che è necessario sganciare prima di scollegare il cavo. Quando si scollegano i cavi, mantenerli allineati per evitare di piegare un eventuale pin. Quando si collegano i cavi, accertarsi che i connettori e le porte sia orientati e allineati correttamente.

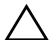

 $\triangle$  ATTENZIONE: per disconnettere un cavo di rete, scollegare prima il cavo dal computer, quindi dallo spinotto di rete a muro.

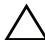

 $\triangle$  ATTENZIONE: Premere ed estrarre eventuali schede installate nel lettore di schede multimediali.

### <span id="page-7-0"></span>Strumenti consigliati

Le procedure in questo documento possono richiedere gli strumenti seguenti:

- Giravite a croce
- Graffietto in plastica

### <span id="page-8-1"></span><span id="page-8-0"></span>Dopo gli interventi preliminari sui componenti interni del computer

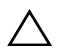

#### $\triangle$  ATTENZIONE: Lasciare viti sparse o allentate all'interno del computer potrebbe danneggiarlo gravemente.

- 1 Ricollocare tutte le viti e assicurarsi che non rimangano viti sparse all'interno del computer.
- 2 Posizionare il computer in posizione perpendicolare.
- 3 Prima di intervenire sui componenti interni del computer, collegare gli eventuali dispositivi esterni, i cavi, le schede e qualsiasi altra parte rimossa.
- 4 Collegare il computer, e tutti i dispositivi collegati, alle rispettive prese elettriche.

### <span id="page-9-0"></span>Panoramica tecnica

AVVERTENZA: Prima di effettuare interventi sui componenti interni del computer, leggere le informazioni sulla sicurezza fornite con il computer e seguire la procedura nel capitolo ["Operazioni preliminari" a pagina](#page-6-2) 7. Dopo gli interventi preliminari sui componenti interni del computer, seguire le istruzioni in ["Dopo gli](#page-8-1)  [interventi preliminari sui componenti interni del computer" a pagina](#page-8-1) 9. Per ulteriori informazioni sulle procedure consigliate per la protezione, consultare la pagina iniziale Regulatory Compliance (Conformità alle normative) all'indirizzo dell.com/regulatory\_compliance.

### <span id="page-9-1"></span>Vista interna del computer

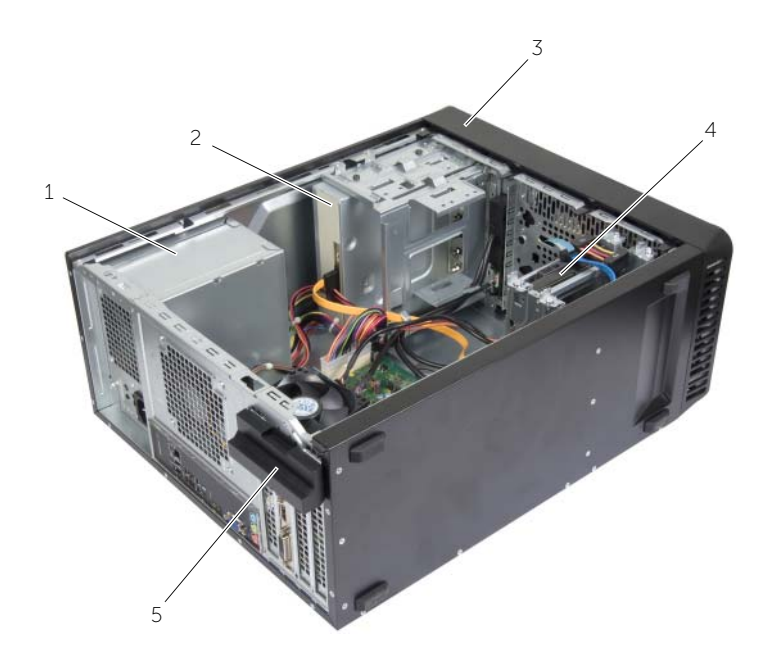

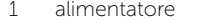

- 3 cornice anteriore 4 disco rigido primario
- 2 unità ottica
	-
- 5 staffa di contenimento della scheda

### <span id="page-10-1"></span><span id="page-10-0"></span>Componenti della scheda di sistema

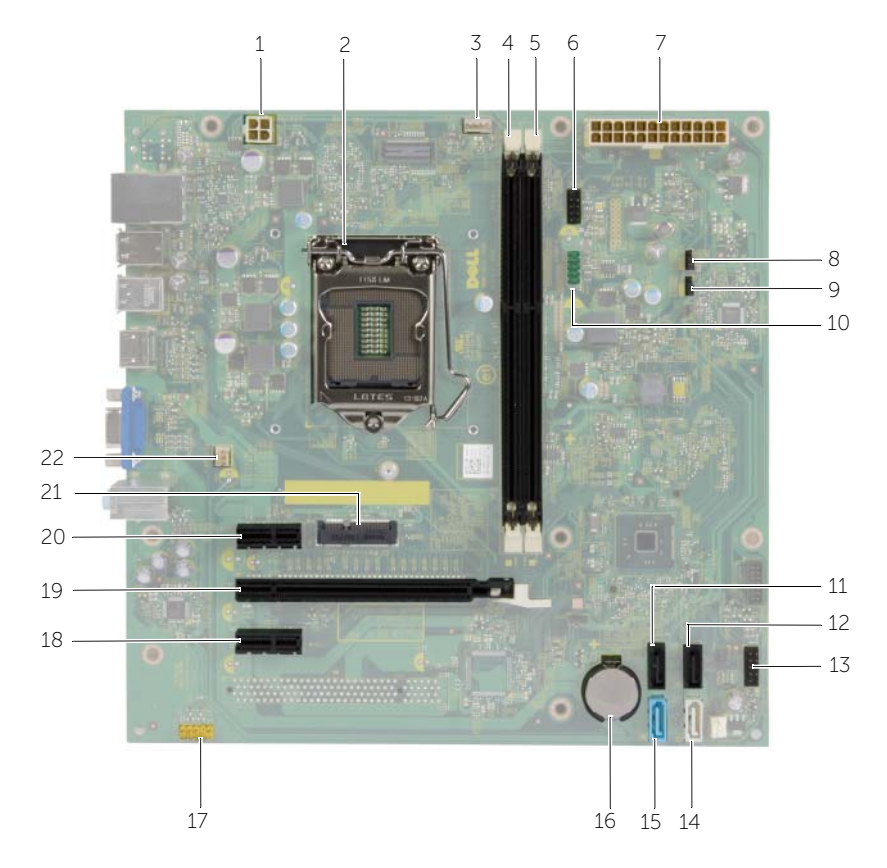

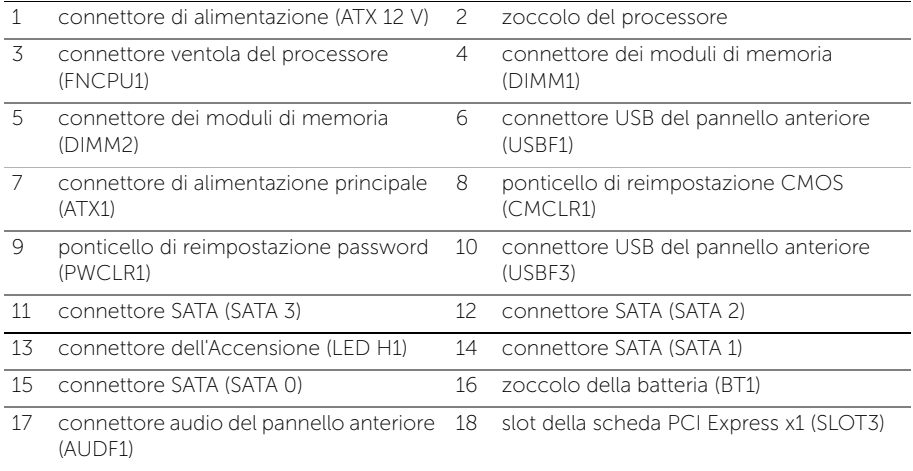

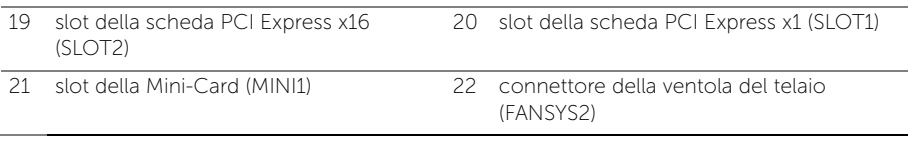

### <span id="page-12-2"></span><span id="page-12-0"></span>Rimozione del coperchio del computer

 $\sqrt{N}$  AVVERTENZA: Prima di effettuare interventi sui componenti interni del computer, leggere le informazioni sulla sicurezza fornite con il computer e seguire la procedura nel capitolo ["Operazioni preliminari" a pagina](#page-6-2) 7. Dopo gli interventi preliminari sui componenti interni del computer, seguire le istruzioni in ["Dopo gli](#page-8-1)  [interventi preliminari sui componenti interni del computer" a pagina](#page-8-1) 9. Per ulteriori informazioni sulle procedure consigliate per la protezione, consultare la pagina iniziale Regulatory Compliance (Conformità alle normative) all'indirizzo dell.com/regulatory\_compliance.

- <span id="page-12-1"></span>1 Adagiare il computer su un lato con il coperchio rivolto verso l'alto.
- 2 Utilizzando un cacciavite, rimuovere le viti che fissano il coperchio del computer al telaio.
- **3** Sbloccare il coperchio del computer facendolo scorrere dalla parte anteriore del computer.
- 4 Sollevare il coperchio per rimuoverlo dal computer e riporlo in un luogo sicuro.

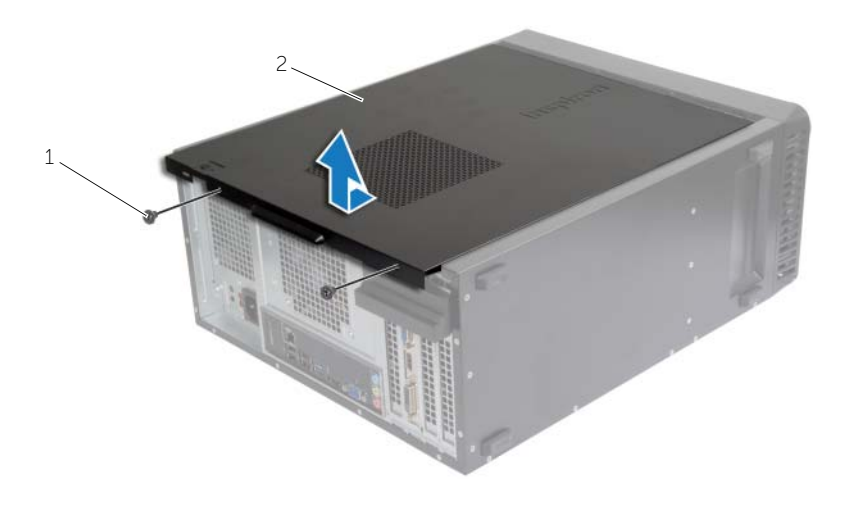

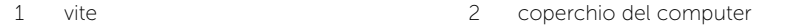

### <span id="page-13-3"></span><span id="page-13-0"></span>Ricollocamento del coperchio del computer

 $\sqrt{N}$  AVVERTENZA: Prima di effettuare interventi sui componenti interni del computer, leggere le informazioni sulla sicurezza fornite con il computer e seguire la procedura nel capitolo ["Operazioni preliminari" a pagina](#page-6-2) 7. Dopo gli interventi preliminari sui componenti interni del computer, seguire le istruzioni in ["Dopo gli](#page-8-1)  [interventi preliminari sui componenti interni del computer" a pagina](#page-8-1) 9. Per ulteriori informazioni sulle procedure consigliate per la protezione, consultare la pagina iniziale Regulatory Compliance (Conformità alle normative) all'indirizzo dell.com/regulatory\_compliance.

#### <span id="page-13-1"></span>Procedura

- 1 Collegare tutti i cavi e ripiegarli in modo che non siano d'intralcio.
- 2 Verificare di non lasciare attrezzi o altri componenti all'interno del computer.
- 3 Allineare le linguette sul fondo del coperchio del computer con gli slot situati lungo il bordo del telaio.
- 4 Spingere verso il basso il coperchio del computer e farlo scorrere verso la parte anteriore del computer.
- 5 Ricollocare le viti che fissano il coperchio del computer al telaio.
- 6 Posizionare il computer in posizione perpendicolare.

### <span id="page-13-2"></span>Postrequisiti

Seguire le istruzioni descritte in ["Dopo gli interventi preliminari sui componenti interni del](#page-8-1)  [computer" a pagina](#page-8-1) 9.

## <span id="page-14-3"></span><span id="page-14-0"></span>Rimozione del(i) modulo(i) di memoria

 $\sqrt{N}$  AVVERTENZA: Prima di effettuare interventi sui componenti interni del computer, leggere le informazioni sulla sicurezza fornite con il computer e seguire le procedure descritte in ["Operazioni preliminari" a pagina](#page-6-2) 7. In seguito agli interventi sui componenti interni del computer, seguire le istruzioni in ["Dopo gli interventi preliminari sui componenti interni del computer" a pagina](#page-8-1) 9. Per maggiori informazioni sulle procedure consigliate relative alla sicurezza, consultare la home page Regulatory Compliance all'indirizzo dell.com/regulatory\_compliance.

### <span id="page-14-1"></span>**Prerequisiti**

Rimuovere il coperchio del computer. Consultare ["Rimozione del coperchio del](#page-12-2)  [computer" a pagina](#page-12-2) 13.

#### <span id="page-14-2"></span>Procedura

- 1 Individuare il connettore del modulo di memoria sulla scheda di sistema. Consultare ["Componenti della scheda di sistema" a pagina](#page-10-1) 11.
- 2 Premere verso l'esterno i fermagli di fissaggio su ciascuna estremità del connettore del modulo di memoria.

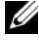

**N.B.:** se il modulo è difficile da togliere, muoverlo delicatamente avanti e indietro per estrarlo dal connettore.

Afferrare il modulo di memoria e tirarlo verso l'alto.

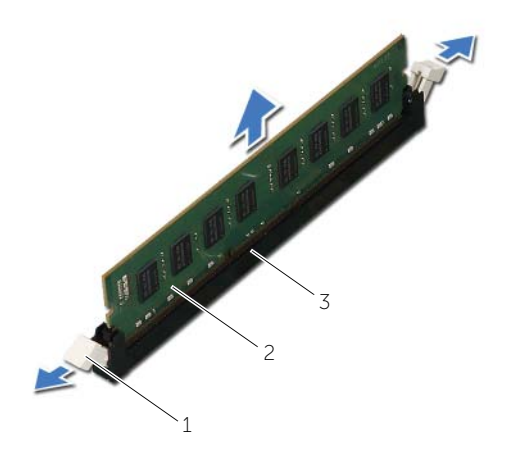

- 1 fermagli di fissaggio (2) 2 modulo di memoria
- connettore del modulo di memoria

## <span id="page-16-3"></span><span id="page-16-0"></span>Ricollocamento dei moduli di memoria

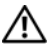

 $\bigwedge$  AVVERTENZA: Prima di effettuare interventi sui componenti interni del computer, leggere le informazioni sulla sicurezza fornite con il computer e seguire le procedure descritte in ["Operazioni preliminari" a pagina](#page-6-2) 7. In seguito agli interventi sui componenti interni del computer, seguire le istruzioni in ["Dopo gli interventi preliminari sui componenti interni del computer" a pagina](#page-8-1) 9. Per maggiori informazioni sulle procedure consigliate relative alla sicurezza, consultare la home page Regulatory Compliance all'indirizzo dell.com/regulatory\_compliance.

### <span id="page-16-1"></span>Procedura

- 1 Premere verso l'esterno i fermagli di fissaggio su ciascuna estremità del connettore del modulo di memoria.
- 2 Allineare la tacca sul modulo di memoria alla linguetta sul relativo connettore.

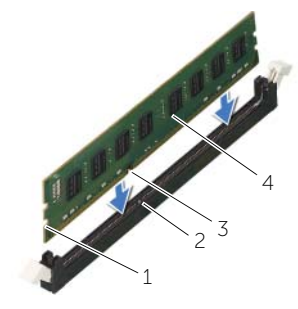

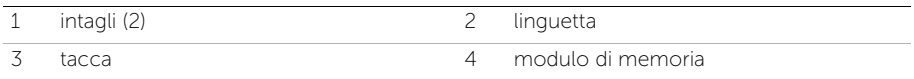

3 Inserire il modulo di memoria nel relativo connettore e premere lo stesso verso il basso finché il modulo di memoria non scatta in posizione e le clip di fissaggio si bloccano.

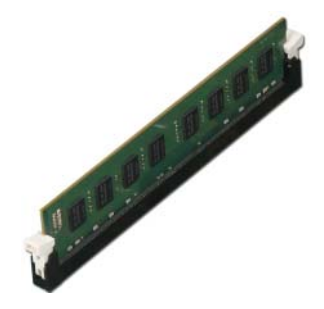

### <span id="page-16-2"></span>Postrequisiti

Ricollocare il coperchio del computer. Consultare ["Ricollocamento del coperchio del](#page-13-3) [computer" a pagina](#page-13-3) 14.

### <span id="page-17-3"></span><span id="page-17-0"></span>Rimozione della scheda grafica

 $\sqrt{N}$  AVVERTENZA: Prima di effettuare interventi sui componenti interni del computer, leggere le informazioni sulla sicurezza fornite con il computer e seguire le procedure descritte in ["Operazioni preliminari" a pagina](#page-6-2) 7. In seguito agli interventi sui componenti interni del computer, seguire le istruzioni in ["Dopo gli interventi preliminari sui componenti interni del computer" a pagina](#page-8-1) 9. Per maggiori informazioni sulle procedure consigliate relative alla sicurezza, consultare la home page Regulatory Compliance all'indirizzo dell.com/regulatory\_compliance.

### <span id="page-17-1"></span>**Prerequisiti**

Rimuovere il coperchio del computer. Consultare ["Rimozione del coperchio del](#page-12-2)  [computer" a pagina](#page-12-2) 13.

#### <span id="page-17-2"></span>Procedura

1 Premere la linguetta di rilascio per sganciare la staffa di contenimento della scheda dal telaio.

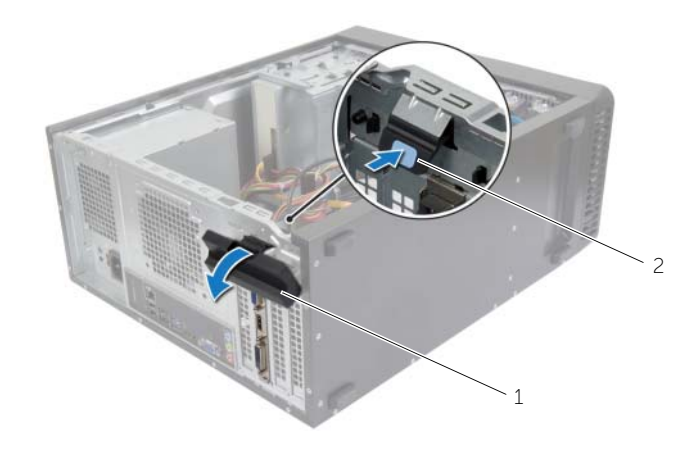

1 staffa di contenimento della scheda 2 linguetta di rilascio

- 2 Premere la linguetta di sicurezza verso il basso per sbloccare la scheda grafica.
- 3 Afferrare la scheda dagli angoli superiori ed estrarla delicatamente dal relativo connettore.

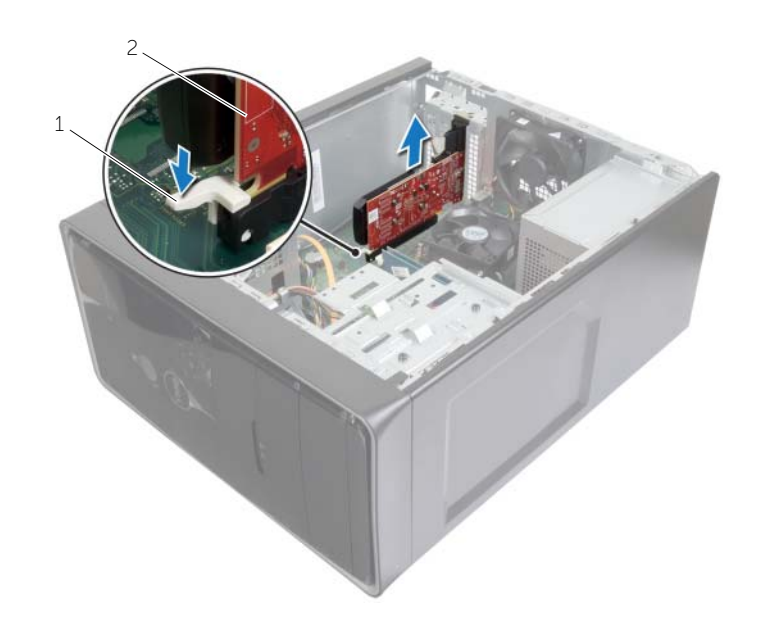

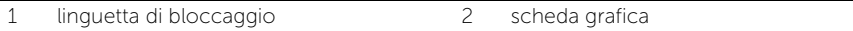

### <span id="page-19-3"></span><span id="page-19-0"></span>Ricollocamento della scheda grafica

 $\sqrt{N}$  AVVERTENZA: Prima di effettuare interventi sui componenti interni del computer, leggere le informazioni sulla sicurezza fornite con il computer e seguire le procedure descritte in ["Operazioni preliminari" a pagina](#page-6-2) 7. In seguito agli interventi sui componenti interni del computer, seguire le istruzioni in ["Dopo gli interventi preliminari sui componenti interni del computer" a pagina](#page-8-1) 9. Per maggiori informazioni sulle procedure consigliate relative alla sicurezza, consultare la home page Regulatory Compliance all'indirizzo dell.com/regulatory\_compliance.

#### <span id="page-19-1"></span>Procedura

- 1 Individuare lo slot della scheda PCI-Express x16. Vedere ["Componenti della scheda](#page-10-1)  [di sistema" a pagina](#page-10-1) 11.
- 2 Allineare la scheda grafica con lo slot della scheda PCI-Express x16 sulla scheda di sistema.
- **3** Inserire la scheda nello slot e premere in basso con decisione. Verificare che la scheda sia saldamente inserita nello slot.
- 4 Ruotare e spingere la staffa di contenimento della scheda verso il computer finché non scatta in posizione.

### <span id="page-19-2"></span>Postrequisiti

Ricollocare il coperchio del computer. Consultare ["Ricollocamento del coperchio del](#page-13-3)  [computer" a pagina](#page-13-3) 14.

### <span id="page-20-3"></span><span id="page-20-0"></span>Rimozione della cornice anteriore

 $\sqrt{N}$  AVVERTENZA: Prima di effettuare interventi sui componenti interni del computer, leggere le informazioni sulla sicurezza fornite con il computer e seguire le procedure descritte in ["Operazioni preliminari" a pagina](#page-6-2) 7. In seguito agli interventi sui componenti interni del computer, seguire le istruzioni in ["Dopo gli interventi preliminari sui componenti interni del computer" a pagina](#page-8-1) 9. Per maggiori informazioni sulle procedure consigliate relative alla sicurezza, consultare la home page Regulatory Compliance all'indirizzo dell.com/regulatory\_compliance.

#### <span id="page-20-1"></span>**Prerequisiti**

Rimuovere il coperchio del computer. Consultare ["Rimozione del coperchio del](#page-12-2)  [computer" a pagina](#page-12-2) 13.

- <span id="page-20-2"></span>1 Posizionare il computer in posizione perpendicolare.
- 2 Afferrare e rilasciare le linguette del frontalino anteriore sequenzialmente dall'estremità superiore, una per volta, allontanandole dallo stesso.
- **3** Ruotare e tirare la cornice anteriore allontanandola dalla parte anteriore del computer per sganciare i morsetti della cornice anteriore dagli slot del pannello anteriore.

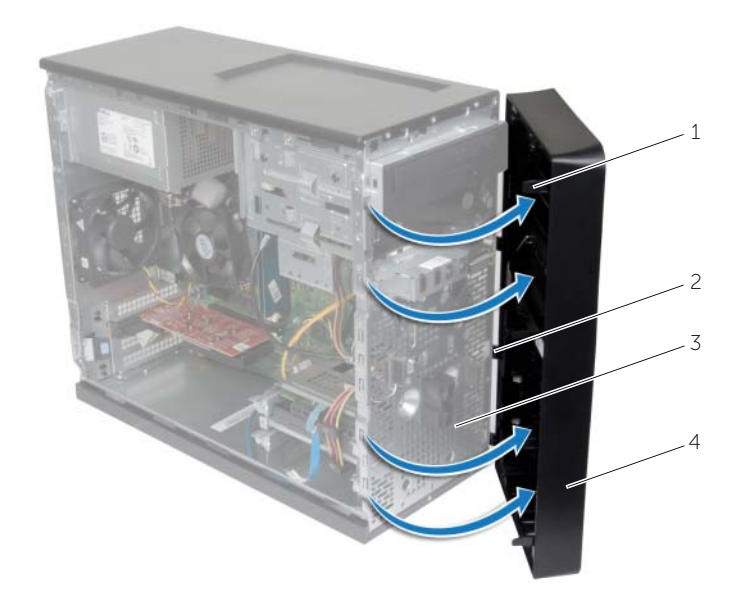

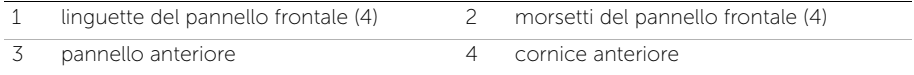

### <span id="page-22-3"></span><span id="page-22-0"></span>Ricollocamento della cornice anteriore

 $\sqrt{N}$  AVVERTENZA: Prima di effettuare interventi sui componenti interni del computer, leggere le informazioni sulla sicurezza fornite con il computer e seguire le procedure descritte in ["Operazioni preliminari" a pagina](#page-6-2) 7. In seguito agli interventi sui componenti interni del computer, seguire le istruzioni in ["Dopo gli interventi preliminari sui componenti interni del computer" a pagina](#page-8-1) 9. Per maggiori informazioni sulle procedure consigliate relative alla sicurezza, consultare la home page Regulatory Compliance all'indirizzo dell.com/regulatory\_compliance.

#### <span id="page-22-1"></span>Procedura

- 1 Allineare e inserire i morsetti della cornice anteriore negli slot del pannello anteriore.
- 2 Ruotare la cornice anteriore verso il computer finché le linguette non scattano in posizione.

### <span id="page-22-2"></span>**Postrequisiti**

Ricollocare il coperchio del computer. Consultare ["Ricollocamento del coperchio del](#page-13-3)  [computer" a pagina](#page-13-3) 14.

### <span id="page-23-3"></span><span id="page-23-0"></span>Rimozione della Mini-Card senza fili

 $\hat{A}$  AVVERTENZA: Prima di effettuare interventi sui componenti interni del computer, leggere le informazioni sulla sicurezza fornite con il computer e seguire la procedura nel capitolo ["Operazioni preliminari" a pagina](#page-6-2) 7. In seguito agli interventi sui componenti interni del computer, seguire le istruzioni in ["Dopo gli](#page-8-1)  [interventi preliminari sui componenti interni del computer" a pagina](#page-8-1) 9. Per maggiori informazioni sulle procedure consigliate relative alla sicurezza, consultare la home page Regulatory Compliance all'indirizzo dell.com/regulatory\_compliance.

#### <span id="page-23-1"></span>Prerequisiti

Rimuovere il coperchio del computer. Consultare ["Rimozione del coperchio del](#page-12-2)  [computer" a pagina](#page-12-2) 13.

### <span id="page-23-2"></span>Procedura

- 1 Individuare la mini-card senza fili (MINI1) sulla scheda di sistema. Vedere ["Componenti della scheda di sistema" a pagina](#page-10-1) 11.
- 2 Scollegare i cavi dell'antenna dalla mini-card senza fili.
- **3** Rimuovere la vite che fissa la mini-card senza fili alla scheda di sistema.

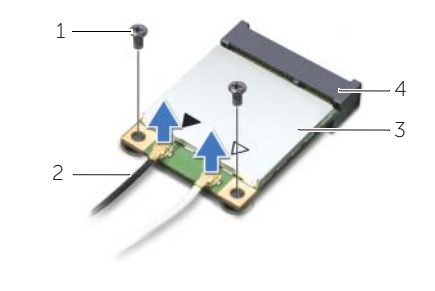

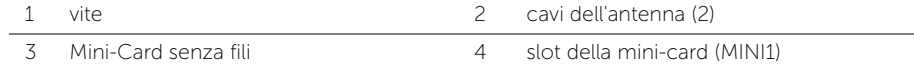

4 Far scorrere e rimuovere la mini-card senza fili dal relativo connettore.

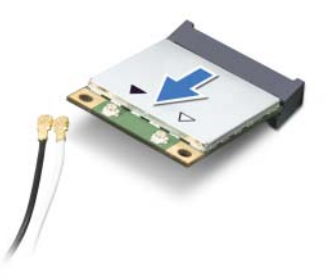

## <span id="page-24-3"></span><span id="page-24-0"></span>Riposizionamento della Mini-Card senza fili

 $\sqrt{N}$  AVVERTENZA: Prima di effettuare interventi sui componenti interni del computer, leggere le informazioni sulla sicurezza fornite con il computer e seguire la procedura nel capitolo ["Operazioni preliminari" a pagina](#page-6-2) 7. In seguito agli interventi sui componenti interni del computer, seguire le istruzioni in ["Dopo gli](#page-8-1)  [interventi preliminari sui componenti interni del computer" a pagina](#page-8-1) 9. Per maggiori informazioni sulle procedure consigliate relative alla sicurezza, consultare la homepage Regulatory Compliance all'indirizzo dell.com/regulatory\_compliance.

#### <span id="page-24-1"></span>Procedura

ATTENZIONE: Per evitare di danneggiare la mini-card senza fili, non posizionare i cavi sotto di essa.

- 1 Allineare la tacca sulla mini-card senza fili con la linguetta sul relativo connettore.
- 2 Far scorrere la mini-card senza fili con un'angolazione nel connettore della scheda di sistema.
- 3 Premere l'altra estremità della mini-card senza fili verso il basso e ricollocare la vite che fissa la mini-card senza fili alla scheda di sistema.
- 4 Collegare i cavi dell'antenna alla mini-card senza fili.

La seguente tabella fornisce la combinazione di colori dei cavi dell'antenna per la mini-card senza fili supportata dal computer.

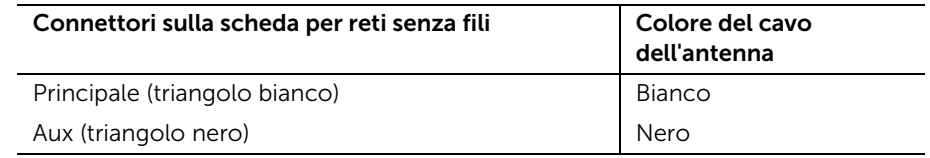

#### <span id="page-24-2"></span>Postrequisiti

Ricollocare il coperchio del computer. Consultare ["Ricollocamento del coperchio del](#page-13-3)  [computer" a pagina](#page-13-3) 14.

### <span id="page-25-0"></span>Rimozione del disco rigido principale

 $\sqrt{N}$  AVVERTENZA: Prima di effettuare interventi sui componenti interni del computer, leggere le informazioni sulla sicurezza fornite con il computer e seguire le procedure descritte in ["Operazioni preliminari" a pagina](#page-6-2) 7. In seguito agli interventi sui componenti interni del computer, seguire le istruzioni in ["Dopo gli interventi preliminari sui componenti interni del computer" a pagina](#page-8-1) 9. Per maggiori informazioni sulle procedure consigliate relative alla sicurezza, consultare la home page Regulatory Compliance all'indirizzo dell.com/regulatory\_compliance.

ATTENZIONE: Per evitare la perdita di dati, non rimuovere il disco rigido quando il computer è acceso o in stato di sospensione.

 $\wedge$  ATTENZIONE: I dischi rigidi sono fragili. Prestare attenzione durante la manipolazione del disco rigido.

#### <span id="page-25-1"></span>Prerequisiti

Rimuovere il coperchio del computer. Consultare ["Rimozione del coperchio del](#page-12-2)  [computer" a pagina](#page-12-2) 13.

- <span id="page-25-2"></span>1 Scollegare i cavi di alimentazione e dati dal disco rigido principale.
- 2 Rimuovere le viti che fissano l'unità disco rigido primario al telaio.
- 3 Far scorrere l'unità disco rigido primario fino a estrarlo dal computer.

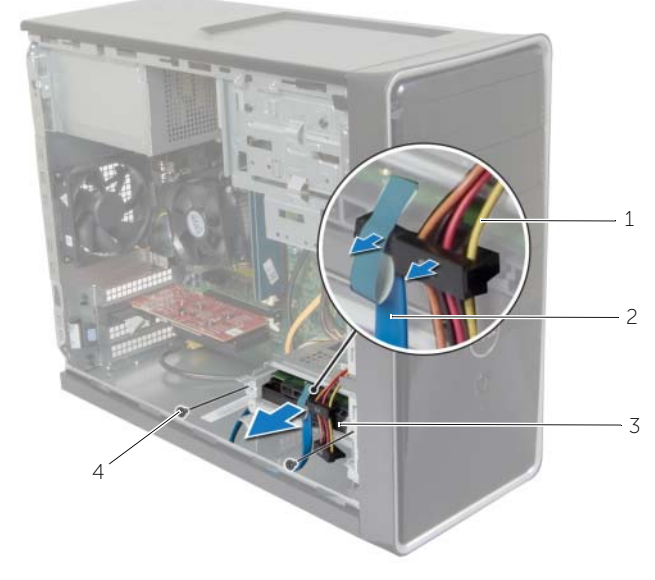

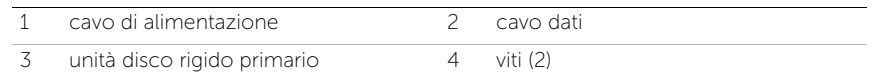

- Rimuovere le viti che fissano il disco rigido primario ai relativi supporti.
- Sollevare il disco rigido primario fino a estrarlo dai relativi supporti.

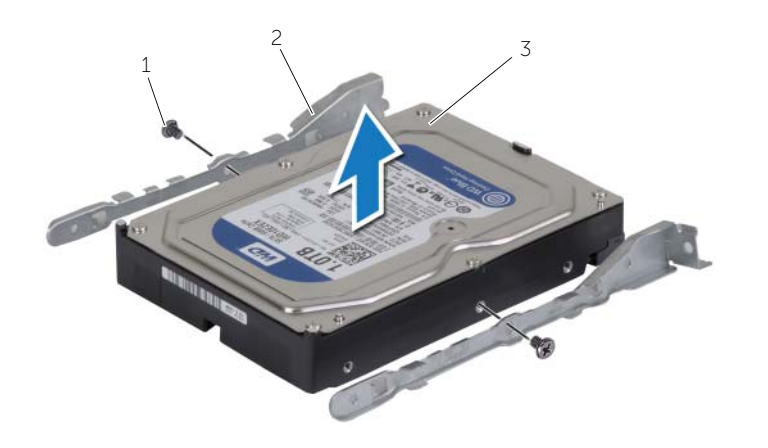

- viti (2) 2 supporti del disco rigido (2)
- disco rigido primario

## <span id="page-27-0"></span>Riposizionamento del disco rigido principale

 $\sqrt{N}$  AVVERTENZA: Prima di effettuare interventi sui componenti interni del computer, leggere le informazioni sulla sicurezza fornite con il computer e seguire le procedure descritte in ["Operazioni preliminari" a pagina](#page-6-2) 7. In seguito agli interventi sui componenti interni del computer, seguire le istruzioni in ["Dopo gli interventi preliminari sui componenti interni del computer" a pagina](#page-8-1) 9. Per maggiori informazioni sulle procedure consigliate relative alla sicurezza, consultare la home page Regulatory Compliance all'indirizzo dell.com/regulatory\_compliance.

ATTENZIONE: I dischi rigidi sono fragili. Prestare attenzione durante la manipolazione del disco rigido.

#### <span id="page-27-1"></span>Procedura

- 1 Allineare i fori delle viti sull'unità disco rigido primario con i quelli presenti sui relativi supporti.
- 2 Ricollocare le viti che fissano i supporti dell'unità disco rigido primario.
- **3** Fare scorrere l'unità disco rigido primario nel computer.
- 4 Ricollocare le viti che fissano l'unità disco rigido primario al telaio.
- 5 Collegare i cavi di alimentazione e dei dati all'unità disco rigido primario.

### <span id="page-27-2"></span>Postrequisiti

Ricollocare il coperchio del computer. Consultare ["Ricollocamento del coperchio del](#page-13-3)  [computer" a pagina](#page-13-3) 14.

### <span id="page-28-0"></span>Rimozione del disco rigido secondario

 $\sqrt{N}$  AVVERTENZA: Prima di effettuare interventi sui componenti interni del computer, leggere le informazioni sulla sicurezza fornite con il computer e seguire le procedure descritte in ["Operazioni preliminari" a pagina](#page-6-2) 7. In seguito agli interventi sui componenti interni del computer, seguire le istruzioni in ["Dopo gli interventi preliminari sui componenti interni del computer" a pagina](#page-8-1) 9. Per maggiori informazioni sulle procedure consigliate relative alla sicurezza, consultare la home page Regulatory Compliance all'indirizzo dell.com/regulatory\_compliance.

ATTENZIONE: Per evitare la perdita di dati, non rimuovere il disco rigido quando il computer è acceso o in stato di sospensione.

 $\wedge$  ATTENZIONE: I dischi rigidi sono fragili. Prestare attenzione durante la manipolazione del disco rigido.

#### <span id="page-28-1"></span>Prerequisiti

Rimuovere il coperchio del computer. Consultare ["Rimozione del coperchio del](#page-12-2)  [computer" a pagina](#page-12-2) 13.

- <span id="page-28-2"></span>1 Scollegare i cavi di alimentazione e di dati dall'unità disco rigido secondario.
- 2 Rimuovere le viti che fissano l'unità disco rigido secondario al telaio.

Estrarre l'unità disco rigido secondario dal computer.

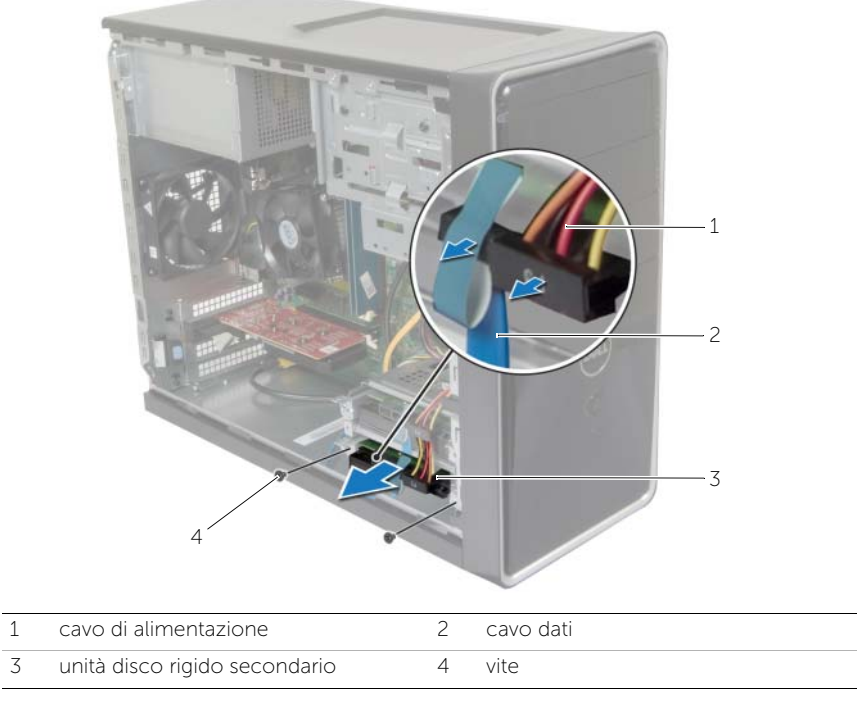

- Rimuovere le viti che fissano i supporti del disco rigido al disco rigido secondario.
- Sollevare il disco rigido secondario dal relativo supporto.

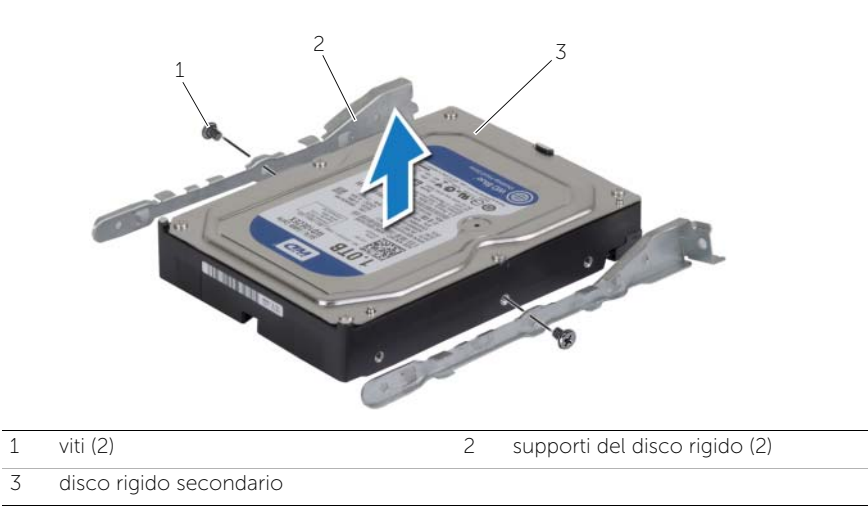

### <span id="page-30-0"></span>Riposizionamento del disco secondario

 $\sqrt{N}$  AVVERTENZA: Prima di effettuare interventi sui componenti interni del computer, leggere le informazioni sulla sicurezza fornite con il computer e seguire le procedure descritte in ["Operazioni preliminari" a pagina](#page-6-2) 7. In seguito agli interventi sui componenti interni del computer, seguire le istruzioni in ["Dopo gli interventi preliminari sui componenti interni del computer" a pagina](#page-8-1) 9. Per maggiori informazioni sulle procedure consigliate relative alla sicurezza, consultare la home page Regulatory Compliance all'indirizzo dell.com/regulatory\_compliance.

ATTENZIONE: I dischi rigidi sono fragili. Prestare attenzione durante la manipolazione del disco rigido.

#### <span id="page-30-1"></span>Procedura

- 1 Allineare i fori delle viti sul disco rigido secondario con i fori delle viti presenti sui relativi supporti.
- 2 Ricollocare le viti che fissano il disco rigido secondario ai relativi supporti.
- 3 Far scivolare l'unità disco rigido secondario nel computer.
- 4 Ricollocare le viti che fissano l'unità disco rigido secondario al telaio.
- 5 Collegare i cavi di alimentazione e dati all'unità disco rigido secondario.

### <span id="page-30-2"></span>Postrequisiti

Ricollocare il coperchio del computer. Consultare ["Ricollocamento del coperchio del](#page-13-3)  [computer" a pagina](#page-13-3) 14.

### <span id="page-31-0"></span>Rimozione dell'unità ottica

 $\sqrt{N}$  AVVERTENZA: Prima di effettuare interventi sui componenti interni del computer, leggere le informazioni sulla sicurezza fornite con il computer e seguire la procedura nel capitolo ["Operazioni preliminari" a](#page-6-2) pagina 7. Dopo gli interventi preliminari sui componenti interni del computer, seguire le istruzioni in ["Dopo gli](#page-8-1)  [interventi preliminari sui componenti interni del computer" a](#page-8-1) pagina 9. Per ulteriori informazioni sulle procedure consigliate per la protezione, consultare la pagina iniziale Regulatory Compliance (Conformità alle normative) all'indirizzo dell.com/regulatory\_compliance.

### <span id="page-31-1"></span>Prerequisiti

- 1 Rimuovere il coperchio del computer. Consultare ["Rimozione del coperchio del](#page-12-2)  [computer" a](#page-12-2) pagina 13.
- 2 Rimuovere il frontalino anteriore. Consultare ["Rimozione della cornice anteriore"](#page-20-3)  a [pagina](#page-20-3) 21.

- <span id="page-31-2"></span>1 Scollegare i cavi di alimentazione e dei dati dall'unità ottica.
- 2 Rimuovere le viti che fissano l'unità ottica al telaio.
- 3 Spingere ed estrarre l'unità ottica attraverso la parte anteriore del computer.
	- **NOTA:** Ripetere i punti da 1 a 3 per rimuovere un'unità ottica secondaria, se possibile.

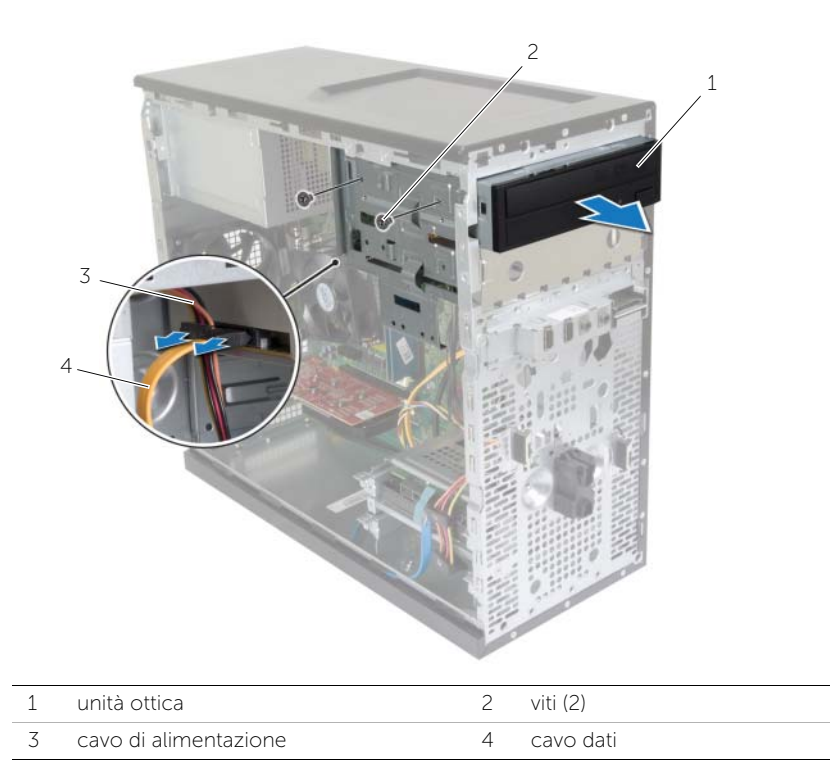

Riporre l'unità ottica.

## <span id="page-33-0"></span>Ricollocamento dell'unità ottica

 $\sqrt{N}$  AVVERTENZA: Prima di effettuare interventi sui componenti interni del computer, leggere le informazioni sulla sicurezza fornite con il computer e seguire la procedura nel capitolo ["Operazioni preliminari" a pagina](#page-6-2) 7. Dopo gli interventi preliminari sui componenti interni del computer, seguire le istruzioni in ["Dopo gli](#page-8-1)  [interventi preliminari sui componenti interni del computer" a pagina](#page-8-1) 9. Per ulteriori informazioni sulle procedure consigliate per la protezione, consultare la pagina iniziale Regulatory Compliance (Conformità alle normative) all'indirizzo dell.com/regulatory\_compliance.

#### <span id="page-33-1"></span>Procedura

- 1 Far scorrere delicatamente l'unità ottica nel relativo alloggiamento dalla parte anteriore del computer.
- 2 Allineare i fori delle viti sull'unità ottica con i fori sul telaio.
- **3** Riposizionare le due viti che fissano l'unità ottica al telaio.
- 4 Collegare i cavi di alimentazione e dei dati all'unità ottica.

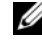

**N.B.:** Ripetere i passi da 1 a 4 per rimuovere l'unità ottica secondaria, se applicabile.

#### <span id="page-33-2"></span>Postrequisiti

- 1 Ricollocare il frontalino anteriore. Consultare ["Ricollocamento della cornice](#page-22-3)  [anteriore" a pagina](#page-22-3) 23.
- 2 Ricollocare il coperchio del computer. Consultare "Ricollocamento del coperchio [del computer" a pagina](#page-13-3) 14.

#### Installazione di un'unità ottica secondaria (opzionale)

1 Per installare un'unità ottica secondaria, estrarre la piastra di metallo di sicurezza dal telaio.

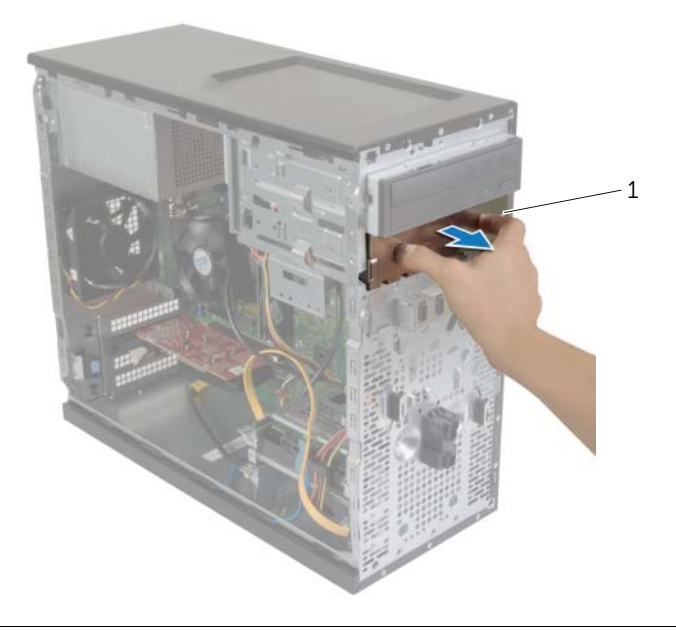

1 piastra di metallo

- 2 Far scorrere delicatamente l'unità ottica secondaria nel relativo alloggiamento attraverso la parte anteriore del computer.
- Allineare i fori delle viti sull'unità ottica secondaria con i fori sul telaio.
- Rimuovere le viti che fissano l'unità ottica secondaria al telaio.
- Collegare i cavi di alimentazione e dei dati all'unità ottica secondaria.

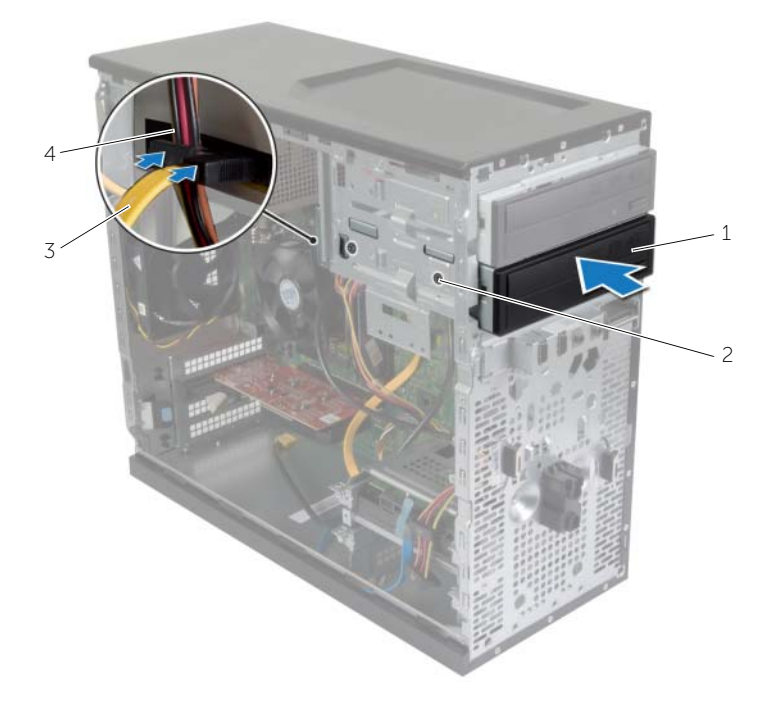

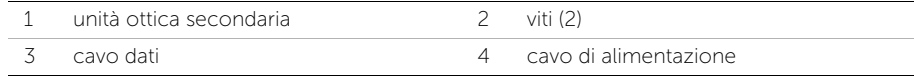

### <span id="page-36-0"></span>Rimozione del pannello di I/O anteriore

 $\sqrt{N}$  AVVERTENZA: Prima di effettuare interventi sui componenti interni del computer, leggere le informazioni sulla sicurezza fornite con il computer e seguire la procedura nel capitolo ["Operazioni preliminari" a](#page-6-2) pagina 7. Dopo gli interventi preliminari sui componenti interni del computer, seguire le istruzioni in ["Dopo gli](#page-8-1)  [interventi preliminari sui componenti interni del computer" a](#page-8-1) pagina 9. Per ulteriori informazioni sulle procedure consigliate per la protezione, consultare la pagina iniziale Regulatory Compliance (Conformità alle normative) all'indirizzo dell.com/regulatory\_compliance.

#### <span id="page-36-1"></span>Prerequisiti

- 1 Rimuovere il coperchio del computer. Consultare ["Rimozione del coperchio del](#page-12-2)  [computer" a](#page-12-2) pagina 13.
- 2 Rimuovere il frontalino anteriore. Consultare ["Rimozione della cornice anteriore"](#page-20-3)  a [pagina](#page-20-3) 21.

- <span id="page-36-2"></span> $\triangle$  ATTENZIONE: Quando si fa scorrere il pannello di I/O anteriore fino ad estrarlo dal computer, prestare estrema attenzione. Altrimenti, si potrebbero causare danni ai connettori dei cavi e ai fermagli per l'instradamento dei cavi.
- $\mathbb Z$  N.B.: Prestare attenzione all'instradamento di tutti i cavi mentre si rimuovono scollegandoli, in modo da poterli reinstradare correttamente dopo aver ricollocato il pannello di I/O anteriore.
	- 1 Scollegare i cavi del pannello I/O anteriore dai connettori della scheda di sistema (AUDF1, USBF1 e USBF3). Consultare ["Componenti della scheda di sistema"](#page-10-1)  a [pagina](#page-10-1) 11.
	- 2 Rimuovere la vite che fissa il pannello di I/O anteriore al pannello anteriore.

 Far scorrere il pannello di I/O anteriore lateralmente, come mostrato nell'illustrazione, per sganciare i relativi fermagli ed estrarlo.

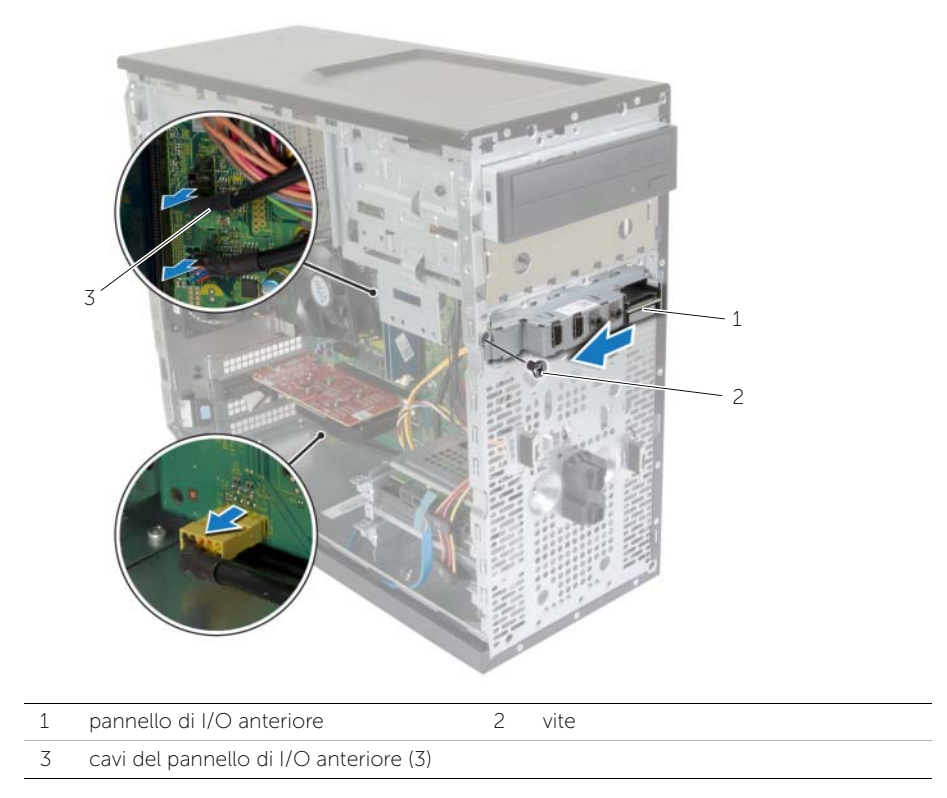

### <span id="page-38-0"></span>Ricollocamento del pannello di I/O anteriore

 $\sqrt{N}$  AVVERTENZA: Prima di effettuare interventi sui componenti interni del computer, leggere le informazioni sulla sicurezza fornite con il computer e seguire la procedura nel capitolo ["Operazioni preliminari" a](#page-6-2) pagina 7. Dopo gli interventi preliminari sui componenti interni del computer, seguire le istruzioni in ["Dopo gli](#page-8-1)  [interventi preliminari sui componenti interni del computer" a](#page-8-1) pagina 9. Per ulteriori informazioni sulle procedure consigliate per la protezione, consultare la pagina iniziale Regulatory Compliance (Conformità alle normative) all'indirizzo dell.com/regulatory\_compliance.

#### <span id="page-38-1"></span>Procedura

- 1 Allineare e far scorrere i morsetti del pannello di I/O anteriore nei relativi slot.
- 2 Ricollocare la vite che assicura il pannello di I/O anteriore al pannello anteriore.
- 3 Collegare i cavi del pannello di I/O anteriore ai connettori della scheda di sistema, (AUDF1, USBF1 e USBF3). Consultare ["Componenti della scheda di sistema"](#page-10-1)  a [pagina](#page-10-1) 11.

### <span id="page-38-2"></span>Postrequisiti

- 1 Ricollocare il frontalino anteriore. Consultare ["Ricollocamento della cornice](#page-22-3)  [anteriore" a](#page-22-3) pagina 23.
- 2 Ricollocare il coperchio del computer. Consultare ["Ricollocamento del coperchio](#page-13-3)  [del computer" a](#page-13-3) pagina 14.

### <span id="page-39-0"></span>Rimozione del modulo Accensione

AVVERTENZA: Prima di effettuare interventi sui componenti interni del computer, leggere le informazioni sulla sicurezza fornite con il computer e seguire le procedure descritte in ["Operazioni preliminari" a](#page-6-2) pagina 7. In seguito agli interventi sui componenti interni del computer, seguire le istruzioni in ["Dopo gli interventi preliminari sui componenti interni del computer" a](#page-8-1) pagina 9. Per maggiori informazioni sulle procedure consigliate relative alla sicurezza, consultare la home page Regulatory Compliance all'indirizzo dell.com/regulatory\_compliance.

#### <span id="page-39-1"></span>Prerequisiti

- 1 Rimuovere il coperchio del computer. Consultare ["Rimozione del coperchio del](#page-12-2)  [computer" a](#page-12-2) pagina 13.
- 2 Rimuovere il frontalino anteriore. Consultare ["Rimozione della cornice anteriore"](#page-20-3)  a [pagina](#page-20-3) 21.

- <span id="page-39-2"></span>N.B.: Prima della rimozione, osservare l'instradamento dei cavi affinché sia possibile effettuarne nuovamente il corretto instradamento in seguito al ricollocamento del modulo Accensione.
	- 1 Scollegare il cavo del modulo Accensione dal connettore della scheda di sistema (LEDH1). Consultare ["Componenti della scheda di sistema" a](#page-10-1) pagina 11.

 Premere le linguette del modulo Accensione e tirare quest'ultimo per sbloccarlo dal pannello anteriore.

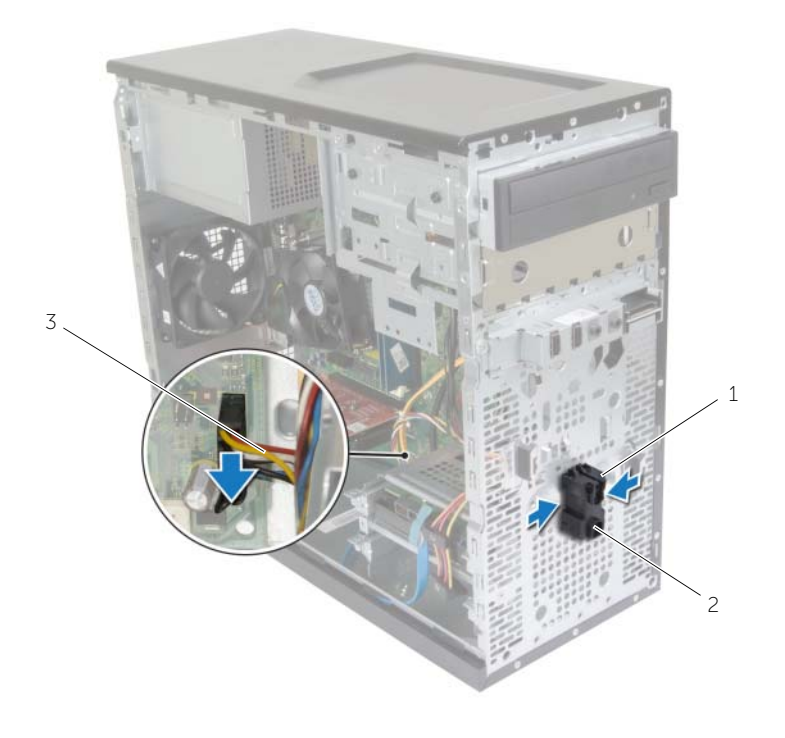

- 
- 1 linguette 2 modulo Accensione
- cavo del modulo Accensione
- Riporre il modulo Accensione.

### <span id="page-41-0"></span>Ricollocamento del modulo Accensione

 $\sqrt{N}$  AVVERTENZA: Prima di effettuare interventi sui componenti interni del computer, leggere le informazioni sulla sicurezza fornite con il computer e seguire le procedure descritte in ["Operazioni preliminari" a pagina](#page-6-2) 7. In seguito agli interventi sui componenti interni del computer, seguire le istruzioni in ["Dopo gli interventi preliminari sui componenti interni del computer" a pagina](#page-8-1) 9. Per maggiori informazioni sulle procedure consigliate relative alla sicurezza, consultare la home page Regulatory Compliance all'indirizzo dell.com/regulatory\_compliance.

#### <span id="page-41-1"></span>Procedura

- 1 Allineare e spingere le linguette del modulo Accensione negli slot sul pannello anteriore.
- 2 Collegare il cavo del modulo Accensione al connettore della scheda di sistema (LEDH1). Consultare ["Componenti della scheda di sistema" a pagina](#page-10-1) 11.
- 3 Instradare il cavo del modulo Accensione attraverso la relativa guida.

### <span id="page-41-2"></span>Postrequisiti

- 1 Ricollocare il frontalino anteriore. Consultare ["Ricollocamento della cornice](#page-22-3)  [anteriore" a pagina](#page-22-3) 23.
- 2 Ricollocare il coperchio del computer. Consultare ["Ricollocamento del coperchio](#page-13-3)  [del computer" a pagina](#page-13-3) 14.

### <span id="page-42-0"></span>Rimozione della ventola del telaio

 $\triangle$  AVVERTENZA: Prima di effettuare interventi sui componenti interni del computer, leggere le informazioni sulla sicurezza fornite con il computer e seguire le procedure descritte in ["Operazioni preliminari" a pagina](#page-6-2) 7. In seguito agli interventi sui componenti interni del computer, seguire le istruzioni in ["Dopo gli interventi preliminari sui componenti interni del computer" a pagina](#page-8-1) 9. Per maggiori informazioni sulle procedure consigliate relative alla sicurezza, consultare la home page Regulatory Compliance all'indirizzo dell.com/regulatory\_compliance.

### <span id="page-42-1"></span>**Prerequisiti**

Rimuovere il coperchio del computer. Consultare ["Rimozione del coperchio del](#page-12-2)  [computer" a pagina](#page-12-2) 13.

- <span id="page-42-2"></span>1 Scollegare il cavo della ventola del telaio dal connettore della scheda di sistema (FANSYS2). Consultare ["Componenti della scheda di sistema" a pagina](#page-10-1) 11.
- 2 Rimuovere le viti che fissano la ventola del telaio allo stesso.
- 3 Far scorrere ed estrarre la ventola del telaio dal computer come mostrato nella figura.

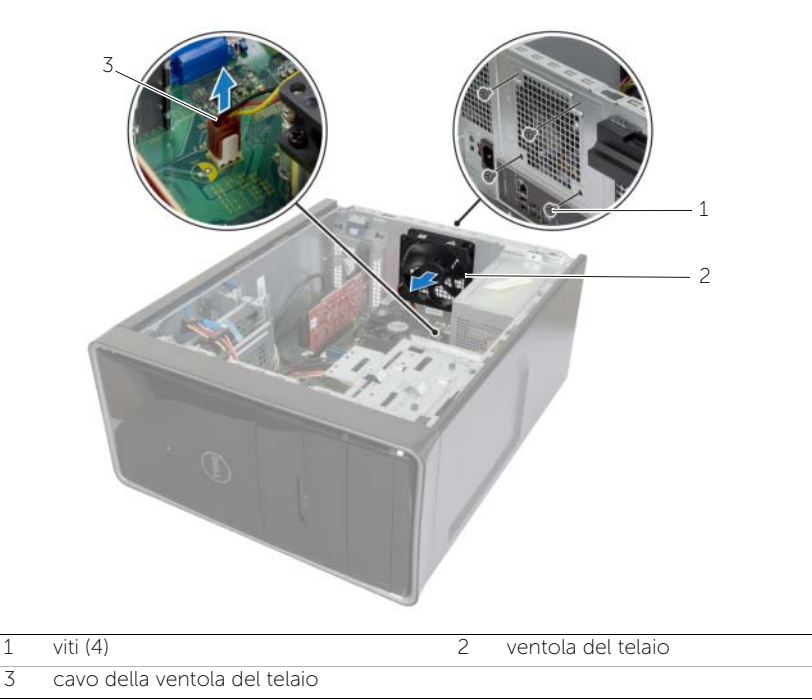

### <span id="page-43-0"></span>Riposizionamento della ventola del telaio

AVVERTENZA: Prima di effettuare interventi sui componenti interni del computer, leggere le informazioni sulla sicurezza fornite con il computer e seguire le procedure descritte in ["Operazioni preliminari" a pagina](#page-6-2) 7. In seguito agli interventi sui componenti interni del computer, seguire le istruzioni in ["Dopo gli interventi preliminari sui componenti interni del computer" a pagina](#page-8-1) 9. Per maggiori informazioni sulle procedure consigliate relative alla sicurezza, consultare la home page Regulatory Compliance all'indirizzo dell.com/regulatory\_compliance.

#### <span id="page-43-1"></span>Procedura

- 1 Allineare i fori per le viti sulla ventola del telaio ai relativi fori sul telaio stesso.
- 2 Reinserire le viti che fissano la ventola del telaio allo stesso.
- 3 Collegare il cavo della ventola del telaio al connettore della scheda di sistema (FANSYS2). Consultare ["Componenti della scheda di sistema" a pagina](#page-10-1) 11.

### <span id="page-43-2"></span>**Postrequisiti**

- 1 Ricollocare il frontalino anteriore. Consultare ["Ricollocamento della cornice](#page-22-3)  [anteriore" a pagina](#page-22-3) 23.
- 2 Ricollocare il coperchio del computer. Consultare ["Ricollocamento del coperchio](#page-13-3)  [del computer" a pagina](#page-13-3) 14.

### <span id="page-44-2"></span><span id="page-44-0"></span>Rimozione del gruppo ventola del processore e Gruppo dissipatore di calore

AVVERTENZA: Prima di effettuare interventi sui componenti interni del computer, leggere le informazioni sulla sicurezza fornite con il computer e seguire la procedura nel capitolo ["Operazioni preliminari" a pagina](#page-6-2) 7. In seguito agli interventi sui componenti interni del computer, seguire le istruzioni in ["Dopo gli interventi preliminari sui componenti interni del computer" a pagina](#page-8-1) 9. Per maggiori informazioni sulle procedure consigliate relative alla sicurezza, consultare la home page Regulatory Compliance all'indirizzo dell.com/regulatory\_compliance.

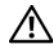

AVVERTENZA: Il dissipatore di calore può surriscaldarsi durante il normale funzionamento. Fornire al dissipatore di calore tempo sufficiente per raffreddarsi prima di toccarlo.

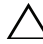

 $\triangle$  ATTENZIONE: Per garantire il massimo raffreddamento del processore, non toccare le aree di trasferimento di calore sul dissipatore di calore del processore. Il sebo della pelle può ridurre la capacità di trasferimento di calore della pasta termoconduttiva.

### <span id="page-44-1"></span>Prerequisiti

Rimuovere il coperchio del computer. Consultare ["Rimozione del coperchio del](#page-12-2)  [computer" a pagina](#page-12-2) 13.

- <span id="page-45-0"></span>1 Scollegare il cavo della ventola del processore dal connettore della scheda di sistema (FNCPU1). Consultare ["Componenti della scheda di sistema" a pagina](#page-10-1) 11.
- 2 Con un cacciavite a croce, allentare le viti di fissaggio che fissano la ventola del processore e il gruppo dissipatore di calore alla scheda di sistema.
- 3 Estrarre il gruppo ventola del processore e dissipatore di calore dal computer.

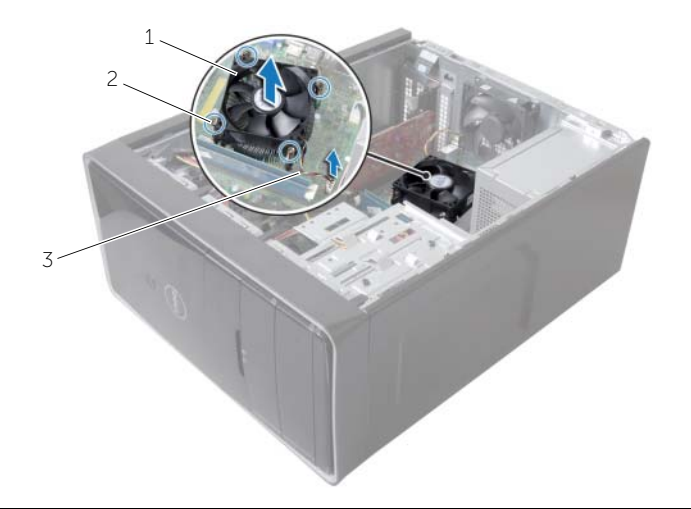

- 1 gruppo ventola del processore e dissipatore di calore 2 viti di fissaggio (4)
- 3 cavo della ventola del processore

### <span id="page-46-3"></span><span id="page-46-0"></span>Ricollocamento del gruppo ventola del processore e Gruppo dissipatore di calore

 $\sqrt{N}$  AVVERTENZA: Prima di effettuare interventi sui componenti interni del computer, leggere le informazioni sulla sicurezza fornite con il computer e seguire le procedure descritte in ["Operazioni preliminari" a pagina](#page-6-2) 7. In seguito agli interventi sui componenti interni del computer, seguire le istruzioni in ["Dopo gli interventi preliminari sui componenti interni del computer" a pagina](#page-8-1) 9. Per maggiori informazioni sulle procedure consigliate relative alla sicurezza, consultare la home page Regulatory Compliance all'indirizzo dell.com/regulatory\_compliance.

ATTENZIONE: L'allineamento non corretto del dissipatore di calore può provocare danni alla scheda di sistema e al processore.

### <span id="page-46-1"></span>Procedura

 $\mathbb Z$  N.B.: Il lubrificante termico originale può essere riutilizzato se il processore e il dissipatore di calore originali vengono reinstallati insieme.

- $\bigwedge$  ATTENZIONE: Se viene sostituito il processore o il dissipatore di calore, utilizzare il lubrificante termico fornito nel kit per assicurarsi che vi sia conduttività termica.
	- 1 Collocare il gruppo ventola del processore e dissipatore di calore sul processore.
	- 2 Collegare il cavo della ventola del processore al connettore della scheda di sistema (FNCPU1). Consultare ["Componenti della scheda di sistema" a pagina](#page-10-1) 11.
	- **3** Allineare le viti di fissaggio sul gruppo dissipatore di calore e ventola del processore ai fori sulla scheda di sistema.
- 4 Serrare le viti di fissaggio che assicurano il gruppo ventola del processore e gruppo dissipatore di calore alla scheda di sistema.

### <span id="page-46-2"></span>Postrequisiti

Ricollocare il coperchio del computer. Consultare ["Ricollocamento del coperchio del](#page-13-3)  [computer" a pagina](#page-13-3) 14.

### <span id="page-47-3"></span><span id="page-47-0"></span>Rimozione del processore

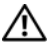

AVVERTENZA: Prima di effettuare interventi sui componenti interni del computer, leggere le informazioni sulla sicurezza fornite con il computer e seguire le procedure descritte in ["Operazioni preliminari" a](#page-6-2) pagina 7. In seguito agli interventi sui componenti interni del computer, seguire le istruzioni in ["Dopo gli interventi preliminari sui componenti interni del computer" a](#page-8-1) pagina 9. Per maggiori informazioni sulle procedure consigliate relative alla sicurezza, consultare la home page Regulatory Compliance all'indirizzo dell.com/regulatory\_compliance.

ATTENZIONE: I processori sono fragili Maneggiare il processore solamente dagli angoli e non toccare i pin di metallo.

#### <span id="page-47-1"></span>Prerequisiti

- 1 Rimuovere il coperchio del computer. Consultare ["Rimozione del coperchio del](#page-12-2)  [computer" a](#page-12-2) pagina 13.
- 2 Rimuovere la ventola del processore e il dissipatore di calore. Consultare ["Rimozione del gruppo ventola del processore e](#page-44-2) Gruppo dissipatore di calore" a [pagina](#page-44-2) 45.

- <span id="page-47-2"></span>1 Premere la leva di sblocco, quindi tirarla verso l'esterno per sganciarla dalla linguetta che la fissa.
- 2 Aprire la leva di sblocco completamente per aprire il coperchio del processore.
- 3 Estrarre delicatamente il processore e rimuoverlo dallo zoccolo.

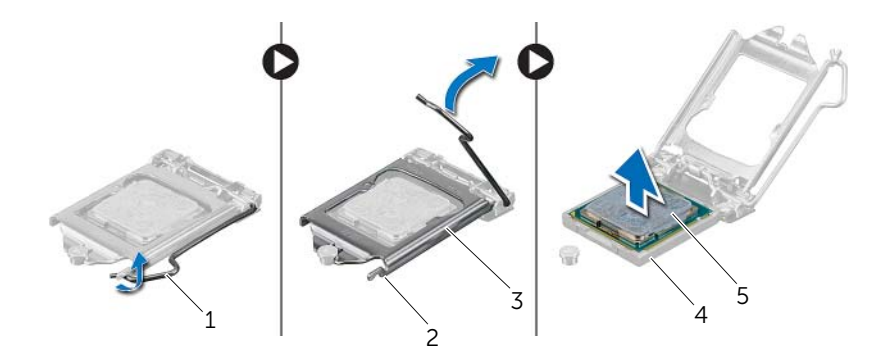

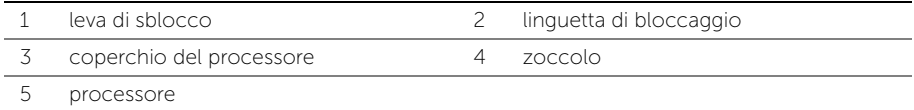

### <span id="page-49-2"></span><span id="page-49-0"></span>Sostituzione del processore

 $\bigwedge$  AVVERTENZA: Prima di effettuare interventi sui componenti interni del computer, leggere le informazioni sulla sicurezza fornite con il computer e seguire le procedure descritte in ["Operazioni preliminari" a pagina](#page-6-2) 7. In seguito agli interventi sui componenti interni del computer, seguire le istruzioni in ["Dopo gli interventi preliminari sui componenti interni del computer" a pagina](#page-8-1) 9. Per maggiori informazioni sulle procedure consigliate relative alla sicurezza, consultare la home page Regulatory Compliance all'indirizzo dell.com/regulatory\_compliance.

- <span id="page-49-1"></span>N.B.: Viene fornito un nuovo processore con un cuscinetto termico. In alcuni casi, il processore può essere fornito con il cuscinetto termico allegato.
	- 1 Assicurarsi che la leva di sblocco sullo zoccolo del processore sia completamente estesa in posizione aperta.
	- 2 Allineare l'angolo del pin 1 del processore all'angolo del pin 1 dello zoccolo e inserire il processore nello zoccolo.

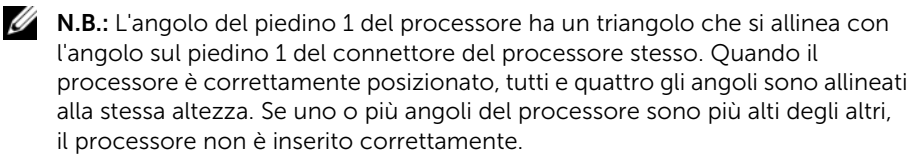

- 3 Quando il processore è completamente inserito nella presa, chiudere il coperchio del processore.
- 4 Ruotare la leva di sblocco verso il basso e collocarla sotto la linguetta sul coperchio del processore.

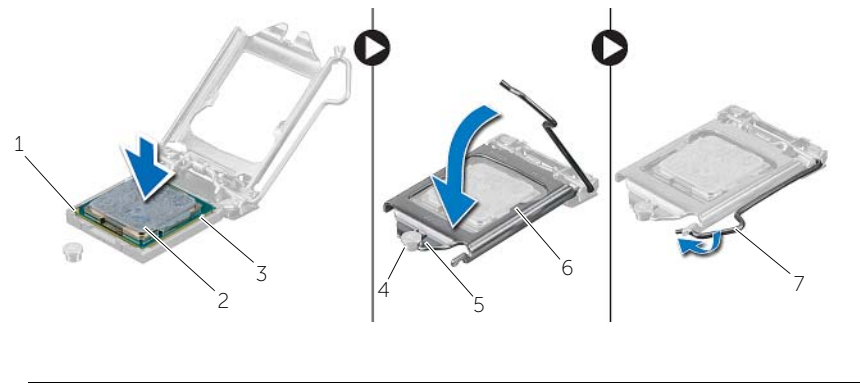

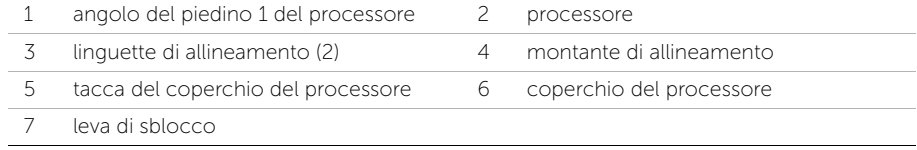

### <span id="page-51-0"></span>Postrequisiti

- 1 Ricollocare la ventola del processore e il dissipatore di calore. Consultare ["Ricollocamento del gruppo ventola del processore e Gruppo dissipatore di calore"](#page-46-3)  [a pagina](#page-46-3) 47.
- 2 Ricollocare il coperchio del computer. Consultare ["Ricollocamento del coperchio](#page-13-3)  [del computer" a pagina](#page-13-3) 14.

### <span id="page-52-3"></span><span id="page-52-0"></span>Rimozione della batteria pulsante

 $\sqrt{N}$  AVVERTENZA: Prima di effettuare interventi sui componenti interni del computer, leggere le informazioni sulla sicurezza fornite con il computer e seguire le procedure descritte in ["Operazioni preliminari" a pagina](#page-6-2) 7. In seguito agli interventi sui componenti interni del computer, seguire le istruzioni in ["Dopo gli interventi preliminari sui componenti interni del computer" a pagina](#page-8-1) 9. Per maggiori informazioni sulle procedure consigliate relative alla sicurezza, consultare la home page Regulatory Compliance all'indirizzo dell.com/regulatory\_compliance.

ATTENZIONE: La rimozione della batteria a bottone comporta il ripristino delle impostazioni del BIOS alle impostazioni predefinite. Si consiglia di prendere nota delle impostazioni del BIOS prima di rimuovere la batteria a bottone.

#### <span id="page-52-1"></span>**Prerequisiti**

Rimuovere il coperchio del computer. Consultare ["Rimozione del coperchio del](#page-12-2)  [computer" a pagina](#page-12-2) 13.

### <span id="page-52-2"></span>Procedura

- 1 Individuare la presa della batteria (BT1). Consultare ["Componenti della scheda di](#page-10-1)  [sistema" a pagina](#page-10-1) 11.
- 2 Facendo pressione sulla leva di sblocco della batteria, sposare quest'ultima dalla batteria pulsante finché quest'ultima non scatta fuori posizione.

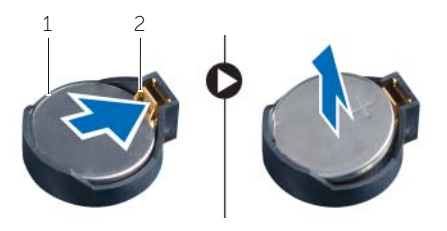

1 batteria pulsante 2 fermaglio di fissaggio

3 Estrarre la batteria pulsante dal relativo zoccolo.

### <span id="page-53-3"></span><span id="page-53-0"></span>Sostituzione della batteria pulsante

 $\sqrt{N}$  AVVERTENZA: Prima di effettuare interventi sui componenti interni del computer, leggere le informazioni sulla sicurezza fornite con il computer e seguire le procedure descritte in ["Operazioni preliminari" a pagina](#page-6-2) 7. In seguito agli interventi sui componenti interni del computer, seguire le istruzioni in ["Dopo gli interventi preliminari sui componenti interni del computer" a pagina](#page-8-1) 9. Per maggiori informazioni sulle procedure consigliate relative alla sicurezza, consultare la home page Regulatory Compliance all'indirizzo dell.com/regulatory\_compliance.

AVVERTENZA: L'installazione non corretta della batteria può provocarne l'esplosione. Sostituire la batteria con una dello stesso tipo o di tipo equivalente. Smaltire le batterie usate secondo le le istruzione del produttore.

#### <span id="page-53-1"></span>Procedura

Inserire la nuova batteria pulsante (CR2032) nella presa relativa con il lato positivo rivolto verso l'alto e premere la batteria in posizione.

### <span id="page-53-2"></span>Postrequisiti

Ricollocare il coperchio del computer. Consultare ["Ricollocamento del coperchio del](#page-13-3)  [computer" a pagina](#page-13-3) 14.

### <span id="page-54-0"></span>Rimozione dell'unità alimentatore

 $\sqrt{N}$  AVVERTENZA: Prima di effettuare interventi sui componenti interni del computer, leggere le informazioni sulla sicurezza fornite con il computer e seguire la procedura nel capitolo ["Operazioni preliminari" a pagina](#page-6-2) 7. Dopo gli interventi preliminari sui componenti interni del computer, seguire le istruzioni in ["Dopo gli](#page-8-1)  [interventi preliminari sui componenti interni del computer" a pagina](#page-8-1) 9. Per ulteriori informazioni sulle procedure consigliate per la protezione, consultare la pagina iniziale Regulatory Compliance (Conformità alle normative) all'indirizzo dell.com/regulatory\_compliance.

### <span id="page-54-1"></span>Prerequisiti

Rimuovere il coperchio del computer. Consultare ["Rimozione del coperchio del](#page-12-2)  [computer" a pagina](#page-12-2) 13.

- <span id="page-54-2"></span>1 Scollegare i cavi di alimentazione c.c. dalla scheda di sistema (ATX1), dal disco rigido e dall'unità ottica. Consultare ["Componenti della scheda di sistema" a pagina](#page-10-1) 11.
- 2 Rimuovere le viti che fissano l'alimentatore al telaio.
- 3 Premere i morsetti dell'alimentatore per rilasciare l'unità dal telaio.
- 4 Far scorrere ed estrarre l'unità alimentatore dal telaio.

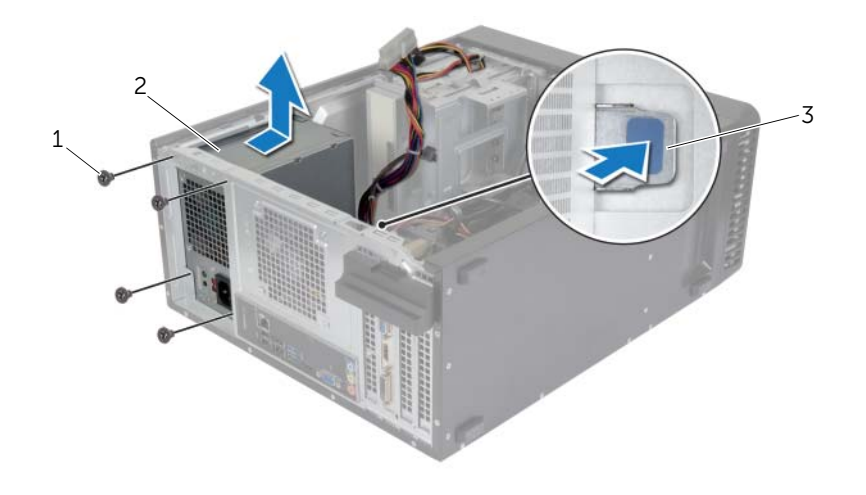

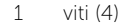

2 alimentatore

morsetto dell'alimentatore

### <span id="page-56-0"></span>Ricollocamento dell'unità alimentatore

 $\sqrt{N}$  AVVERTENZA: Prima di effettuare interventi sui componenti interni del computer, leggere le informazioni sulla sicurezza fornite con il computer e seguire la procedura nel capitolo ["Operazioni preliminari" a pagina](#page-6-2) 7. Dopo gli interventi preliminari sui componenti interni del computer, seguire le istruzioni in ["Dopo gli](#page-8-1)  [interventi preliminari sui componenti interni del computer" a pagina](#page-8-1) 9. Per ulteriori informazioni sulle procedure consigliate per la protezione, consultare la pagina iniziale Regulatory Compliance (Conformità alle normative) all'indirizzo dell.com/regulatory\_compliance.

#### <span id="page-56-1"></span>Procedura

- 1 Far scorrere l'alimentatore verso la parte posteriore del telaio.
- 2 Allineare i fori delle viti sull'unità alimentatore con i fori sul telaio.
- 3 Rimontare le viti che fissano l'alimentatore al telaio.
- 4 Collegare i cavi di alimentazione c.c. alla scheda di sistema e alle unità. Consultare ["Componenti della scheda di sistema" a pagina](#page-10-1) 11.

### <span id="page-56-2"></span>Postrequisiti

Ricollocare il coperchio del computer. Consultare ["Ricollocamento del coperchio del](#page-13-3)  [computer" a pagina](#page-13-3) 14.

### <span id="page-57-0"></span>Rimozione della scheda di sistema

 $\sqrt{N}$  AVVERTENZA: Prima di effettuare interventi sui componenti interni del computer, leggere le informazioni sulla sicurezza fornite con il computer e seguire le procedure descritte in ["Operazioni preliminari" a](#page-6-2) pagina 7. In seguito agli interventi sui componenti interni del computer, seguire le istruzioni in ["Dopo gli interventi preliminari sui componenti interni del computer" a](#page-8-1) pagina 9. Per maggiori informazioni sulle procedure consigliate relative alla sicurezza, consultare la home page Regulatory Compliance all'indirizzo dell.com/regulatory\_compliance.

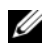

N.B.: Il Numero di servizio del computer è memorizzato nella scheda di sistema. È necessario immettere il Service Tag nel BIOS dopo aver sostituito la scheda di sistema.

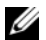

 $\mathcal{U}$  N.B.: Prima di scollegare i cavi dalla scheda di sistema, prendere nota della posizione dei connettori così da poterli ricollegare correttamente dopo aver sostituito la scheda di sistema.

### <span id="page-57-1"></span>Prerequisiti

- 1 Rimuovere il coperchio del computer. Consultare ["Rimozione del coperchio del](#page-12-2)  [computer" a](#page-12-2) pagina 13.
- 2 Rimuovere la mini-card senza fili. Consultare ["Rimozione della Mini-Card senza fili"](#page-23-3)  a [pagina](#page-23-3) 24.
- **3** Rimuovere la batteria pulsante: Consultare "Rimozione della batteria pulsante" a [pagina](#page-52-3) 53.
- 4 Rimuovere la scheda grafica. Consultare ["Rimozione della scheda grafica"](#page-17-3)  a [pagina](#page-17-3) 18.
- 5 Rimuovere la ventola del processore e il dissipatore di calore. Consultare ["Rimozione del gruppo ventola del processore e](#page-44-2) Gruppo dissipatore di calore" a [pagina](#page-44-2) 45.
- 6 Rimuovere il processore. Consultare ["Rimozione del processore" a](#page-47-3) pagina 48.
- 7 Rimuovere i moduli di memoria. Consultare ["Rimozione del\(i\) modulo\(i\) di](#page-14-3)  [memoria" a](#page-14-3) pagina 15.
- 8 Scollegare tutti i cavi collegati alla scheda di sistema. Consultare "Componenti della [scheda di sistema" a](#page-10-1) pagina 11.

### <span id="page-58-0"></span>Procedura

- 1 Prendere nota dell'instradamento del cavo e rimuovere il cavo dalle guide di instradamento.
- 2 Rimuovere le viti che fissano la scheda di sistema al telaio.
- 3 Sollevare la scheda di sistema per rimuoverla dal telaio.

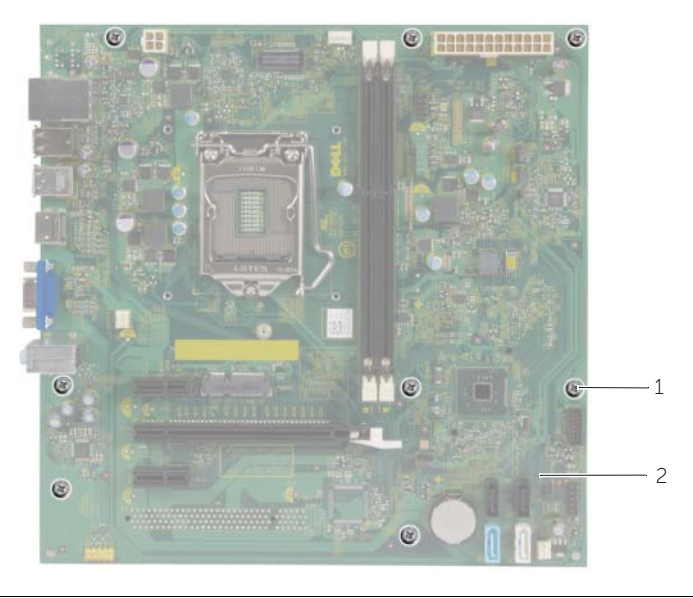

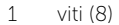

2 scheda di sistema

### <span id="page-59-0"></span>Sostituzione della scheda di sistema

 $\sqrt{N}$  AVVERTENZA: Prima di effettuare interventi sui componenti interni del computer, leggere le informazioni sulla sicurezza fornite con il computer e seguire le procedure descritte in ["Operazioni preliminari" a](#page-6-2) pagina 7. In seguito agli interventi sui componenti interni del computer, seguire le istruzioni in ["Dopo gli interventi preliminari sui componenti interni del computer" a](#page-8-1) pagina 9. Per maggiori informazioni sulle procedure consigliate relative alla sicurezza, consultare la home page Regulatory Compliance all'indirizzo dell.com/regulatory\_compliance.

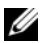

 $\mathscr{M}$  N.B.: Il Numero di servizio del computer è memorizzato nella scheda di sistema. Inserire il Numero di sevizio nella configurazione del sistema dopo aver sostituito la scheda di sistema.

#### <span id="page-59-1"></span>Procedura

- 1 Posizionare delicatamente la scheda nel telaio e farla scorrere verso la parte posteriore del computer.
- 2 Ricollocare le viti che fissano la scheda di sistema al telaio.

### <span id="page-59-2"></span>Postrequisiti

- 1 Instradare e collegare i cavi scollegati in precedenza dalla scheda di sistema. Consultare ["Componenti della scheda di sistema" a](#page-10-1) pagina 11.
- 2 Riposizionare i moduli di memoria. Consultare ["Ricollocamento dei moduli di](#page-16-3)  [memoria" a](#page-16-3) pagina 17.
- 3 Ricollocare il processore. ["Sostituzione del processore" a](#page-49-2) pagina 50.
- 4 Ricollocare la ventola del processore e il dissipatore di calore. Consultare ["Ricollocamento del gruppo ventola del processore e Gruppo dissipatore di calore"](#page-46-3)  a [pagina](#page-46-3) 47.
- 5 Riposizionare la scheda grafica. Consultare ["Ricollocamento della scheda grafica"](#page-19-3)  a [pagina](#page-19-3) 20.
- 6 Ricollocare la batteria a bottone. Consultare ["Sostituzione della batteria pulsante"](#page-53-3)  a [pagina](#page-53-3) 54.
- 7 Riposizionare la mini-card senza fili. Consultare ["Riposizionamento della Mini-Card](#page-24-3)  [senza fili" a](#page-24-3) pagina 25.
- 8 Ricollocare il coperchio del computer. Consultare "Ricollocamento del coperchio [del computer" a](#page-13-3) pagina 14.

### <span id="page-60-0"></span>Immissione del Service Tag nel BIOS

- 1 Accendere il computer.
- 2 Premere <F2> quando viene visualizzato il logo Dell per accedere al programma di configurazione del sistema.
- 3 Passare alla scheda principale e immettere il codice di servizio nel campo Service Tag (codice di servizio).

## <span id="page-61-0"></span>Aggiornamento del BIOS

Potrebbe essere necessario aggiornare il BIOS quando è disponibile un aggiornamento oppure dopo aver ricollocato la scheda di sistema. Per ripristinare il BIOS:

- 1 Accendere il computer.
- 2 Accedere all'indirizzo Web dell.com/support.
- **3** Se non si dispone del Numero di servizio, digitarlo e fare clic su **Submit** (Invia).

Se non si è in possesso del Numero di servizio del computer, fare clic su Detect Service Tag (Rileva Numero di servizio) per consentire il rilevamento automatico del Numero di servizio del computer.

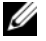

N.B.: Se il Numero di servizio non può essere rilevato automaticamente, selezionare il prodotto nelle apposite categorie.

- 4 Fare clic su Driver e download.
- 5 Nel menu a tendina Operating System (Sistema operativo), selezionare il sistema operativo installato nel computer.
- 6 Fare clic su BIOS.
- 7 Fare clic su Download File (Scarica file) per scaricare l'ultima versione del BIOS del computer.
- 8 Nella pagina successiva, selezionare **Single-file download** (Download file singolo) e fare clic su Continue (Continua).
- 9 Salvare il file e, al completamento del download, selezionare la cartella in cui è stato salvato il file dell'aggiornamento del BIOS.
- 10 Fare doppio clic sull'icona del file dell'aggiornamento del BIOS e seguire le istruzioni visualizzate.